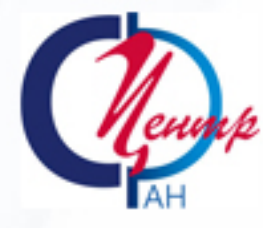

# Е. И. Григорьева

# **В ГРАФИКАХ НЕТ МЕЛОЧЕЙ**

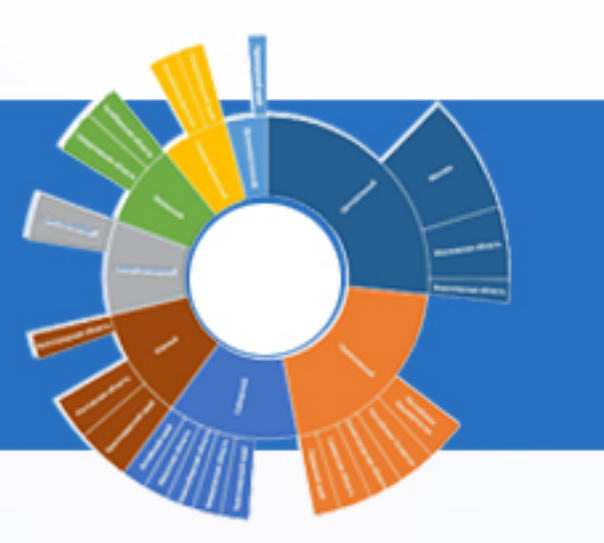

Москва 2018

Федеральный научно-исследовательский социологический центр Российской академии наук Институт социологии

Е. И. Григорьева

# **В ГРАФИКАХ НЕТ МЕЛОЧЕЙ**

Москва ФНИСЦ РАН 2018

УДК 004.912 ББК 1 Г83

### **Григорьева Елена Ивановна**

В графиках нет мелочей [электронное издание] / Е. И. Григорьева; ФНИСЦ РАН. – Электрон. текст. дан. (объем 0,8 Мб). – Москва: ФНИСЦ РАН, 2018. – 45 с. – URL: <http://www.isras.ru/publ.html?id>=6311. Г83

Брошюра посвящена вопросам подготовки диаграмм, обеспечения наглядности и удобства чтения графиков. Рассмотрены вопросы размещения легенды, подписи данных, шкалы, размер графика. Показано на примерах, в каких случаях полезно пренебречь абсолютной точностью, но сохранить наглядность графика, возможно проследить по нему тенденции, выполнить сравнение. В том случае, если построение той или иной диаграммы не очевидно, по шагам разбирается процесс построения.

Предназначена для авторов и редакторов, готовящих рукопись к публикации, в т. ч. в формате презентации.

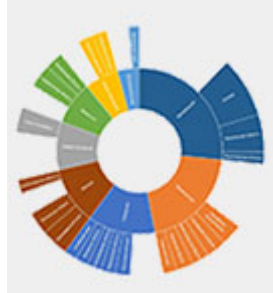

В отношении диаграммы известное выражение А. П. Чехова должно было бы звучать так: «В графике всё должно быть прекрасно: и выбор типа диаграммы, и цветовая гамма, и размещение на странице, и легенда». Это значит, что, работая над графиком, не стоит пренебрегать «мелочами», не стоит рассчитывать на то, что построенный «по умолчанию» график достаточно хорош.

Программа построитель диаграмм в пакете Microsoft Office обладает достаточными возможностями для создания наглядных и красивых диаграмм. А простота работы с этой программой позволяет сосредоточиться на сути, на выборе наилучшего представления для конкретных данных.

Прежде всего, следует уделить внимание выбору типа диаграммы, найти тот образ, который наиболее наглядно передаст мысль автора. Вопросы выбора типа диаграммы были подробно рассмотрены в статьях «Заметки редактора»[1](#page-3-0), опубликованных на официальном сайте Института социологии ФНИСЦ РАН.

Подробному рассмотрению технических приемов работы с диаграммами посвящен сборник «Осваиваем инструментарий»<sup>[2](#page-3-1)</sup>, также опубликованный на сайте.

Здесь же рассмотрены особенности оформления легенды в различных типах диаграмм, правила, в каком случае вертикальная шкала должна присутствовать на диаграмме, а когда может быть отнесена к излишним элементам, какие дополнительные приёмы помогут повысить наглядность диаграммы. Раздел «необходимая и достаточная точность» показано, почему важно продумывать все детали, связанные с графическим представлением данных.

Изложение ведётся на конкретных примерах, показано, что именно необходимо улучшить в каждом конкретном случае и подробно описаны приёмы работы.

<u>.</u>

<span id="page-3-0"></span><sup>&</sup>lt;sup>1</sup> См. Григорьева Е. И., Камышан В. В., Ситдиков И. М.. Заметки редактора [Электронный ресурс] // Официальный сайт Института социологии РАН. - [2013. URL: http://www.isras.ru/publ.html?id=2818](http://www.isras.ru/index.php?page_id=536&id=2818) и Григорьева Е. И., Камышан В. В., Ситдиков И. М. [Заметки редактора. Часть 2 \[Электронный ресурс\] // Официальный сайт Института социологии РАН.](http://www.isras.ru/index.php?page_id=536&id=2986) - 2014. [URL: http://www.isras.ru/publ.html?id=2986](http://www.isras.ru/index.php?page_id=536&id=2986)

<span id="page-3-1"></span><sup>2</sup> Григорьева Е. И., Ситдиков И. М.

Осваиваем инструментарий. Практикум. 2-[е издание \[Электронный ресурс\]: / Григорьева Е. И.,](http://www.isras.ru/index.php?page_id=536&id=5116)  Ситдиков И. М. – [Электрон. текст. дан. \(объем 3,1 Мб\).](http://www.isras.ru/index.php?page_id=536&id=5116) – М.: ФНИСЦ РАН. 2017, 184 с.: илл.

# ЛЕГЕНДА

Размещение легенды на графике также важно, как и любого другого атрибута. Покажем на примерах, как размещение легенды влияет на восприятие читателя.

# ЛЕГЕНДА НА ГИСТОГРАММЕ C НАКОПЛЕНИЕМ

Рассмотрим пример. Гистограмма в авторском исполнении выглядит следующим образом:

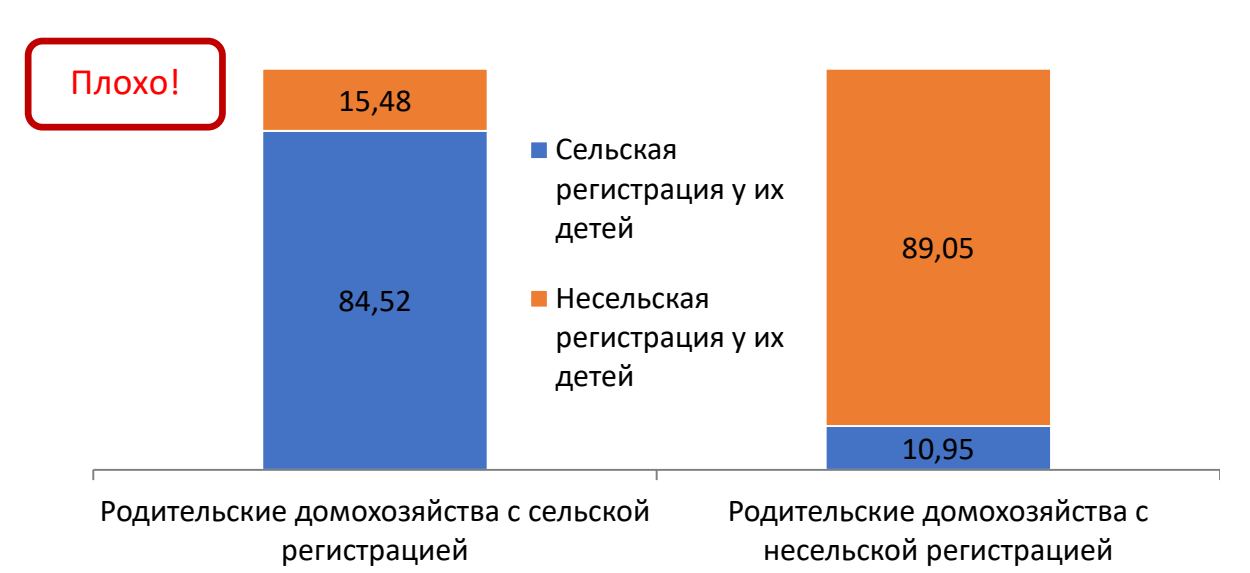

Обратим внимание на легенду. Автор разместил её между двумя столбиками с данными, это наглядно. Но, посмотрите — на гистограмме сверху расположен ряд данных, показанный красным цветом, а снизу — синий. В легенде же, наоборот! Оцените, насколько эта «мелочь» мешает быстро прочитать график!

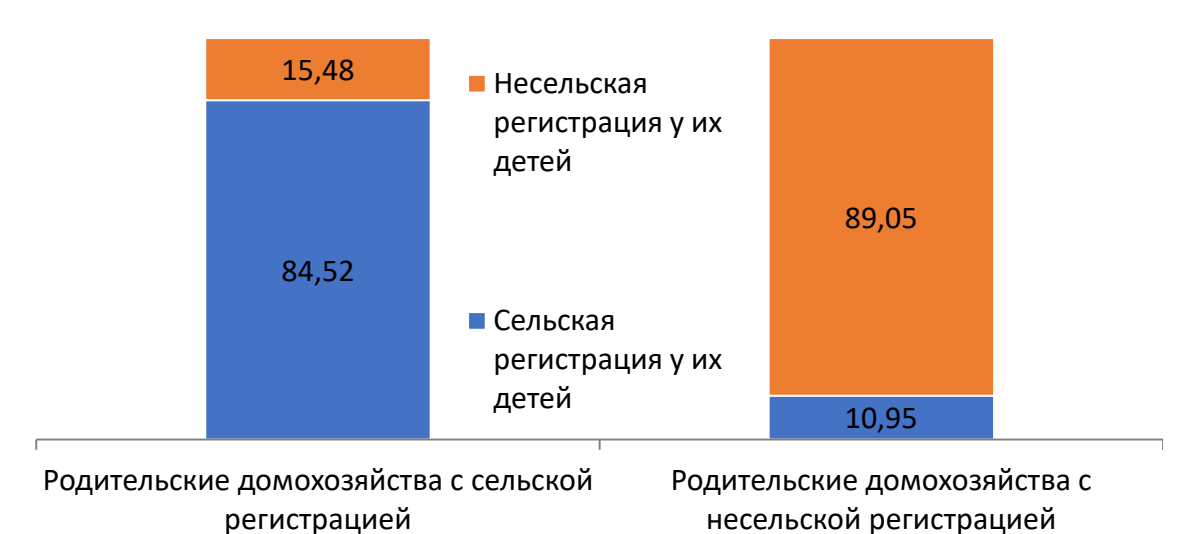

Покажем гистограмму с исправленной легендой. Так читать удобнее?

# ПОРЯДОК РАБОТЫ

Исправить легенду можно элементарно. Давайте разберемся, что произошло.

Диаграмма была построена «по умолчанию». А в этом случае легенда располагается внизу, вот так:

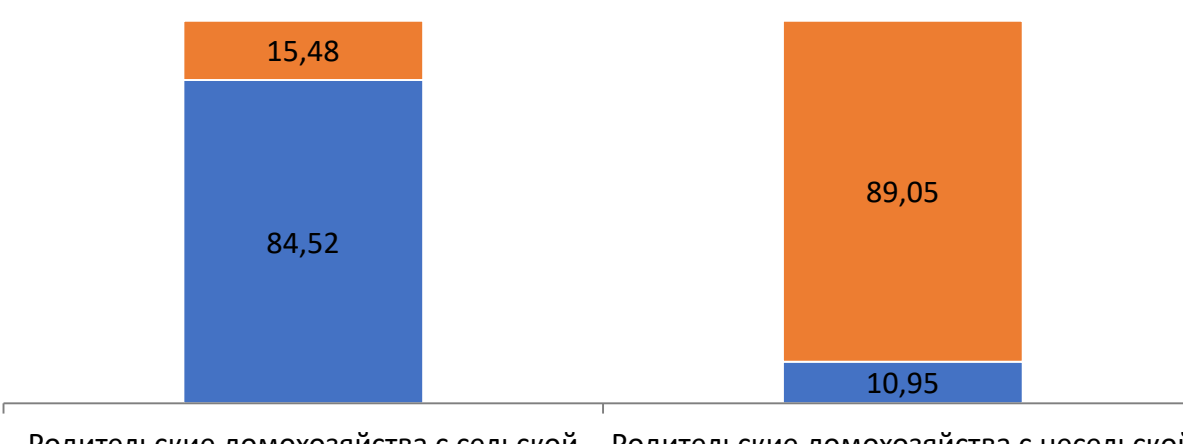

Родительские домохозяйства с сельской регистрацией Родительские домохозяйства с несельской регистрацией

Сельская регистрация у их детей Несельская регистрация у их детей

Автор справедливо решил, что если разместить легенду между двумя рядами данных, то будет нагляднее. Он переместил мышкой легенду в нужное ему место, соответственно изменив размеры поля легенды, обеспечив тем самым вертикальное расположение. Но в этом случае, верхней оказывается подпись к синему столбику, мы это только что обсудили.

Достаточно было переместить легенду средствами работы с диаграммами. Надо: открыть панель инструментов *«Работа с диаграммами»,* а там инструмент *«Добавить элементы диаграммы»*. В инстурментах открыть список вариантов размещения легенды и выбрать *«Справа»*.

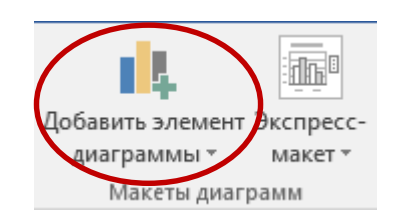

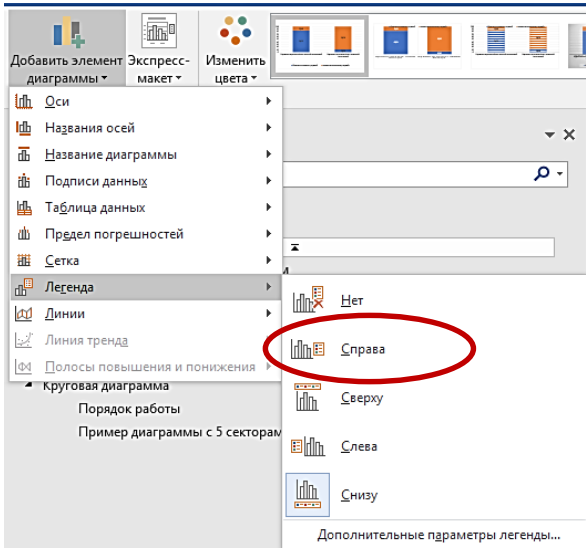

Легенда «переедет» из нижней строки в правую часть диаграммы и при этом порядок рядов будет правильный!

Останется только переместить её мышкой в желаемое место на диаграмме.

Стоит всегда обращать внимание на правильное расположение рядов, и учитывать, что расположение может быть разным в горизонтальном и вертикальном размещении легенды.

# УЛУЧШИМ ДИАГРАММУ

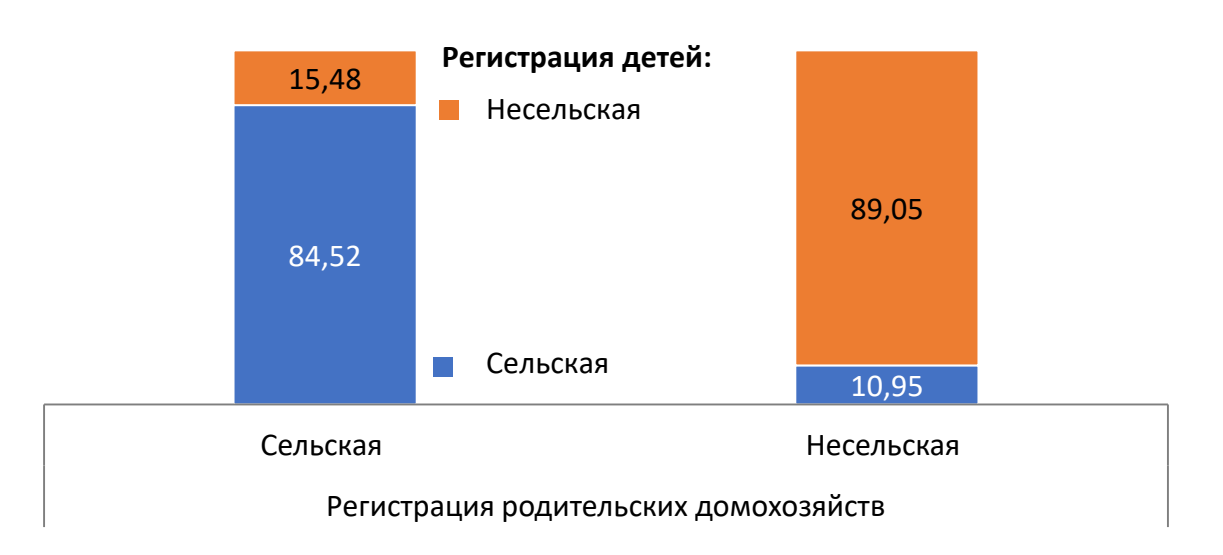

Нет необходимости подробно описывать, что было сделано. Понятно – изменены сами подписи, они стали короче, легче считываются.

## ЛЕГЕНДА НА ЛИНЕЙНОМ ГРАФИКЕ

Расположение легенды на линейном графике еще более важно, и чем больше линий на графике, тем важней дать читателю возможность понимать смысл каждой из них.

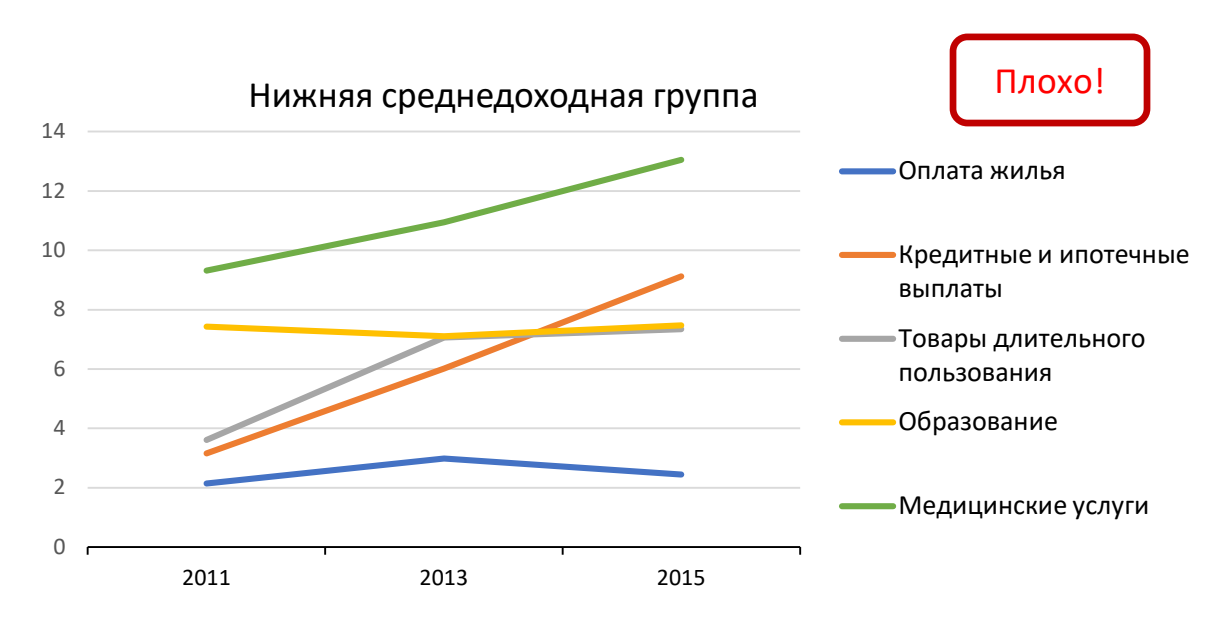

Авторский вариант графика:

Было необходимо показать тенденцию, и линейный график как нельзя лучше справляется с этой задачей. Конкретные значения не очень важны. они не подписаны, а вертикальная шкала слева позволяет получить представление о диапазоне значений.

Легенда размещена справа. Нетрудно заметить, что порядок рядов данных в легенде не соответствует порядку линий на самом графике, к примеру, медицинским услугам соответствует самая верхняя линия, а подписана она в самом низу.

Ещё сложнее сопоставить линии графика с подписями в легенде, если график готовится для чёрно-белого издания:

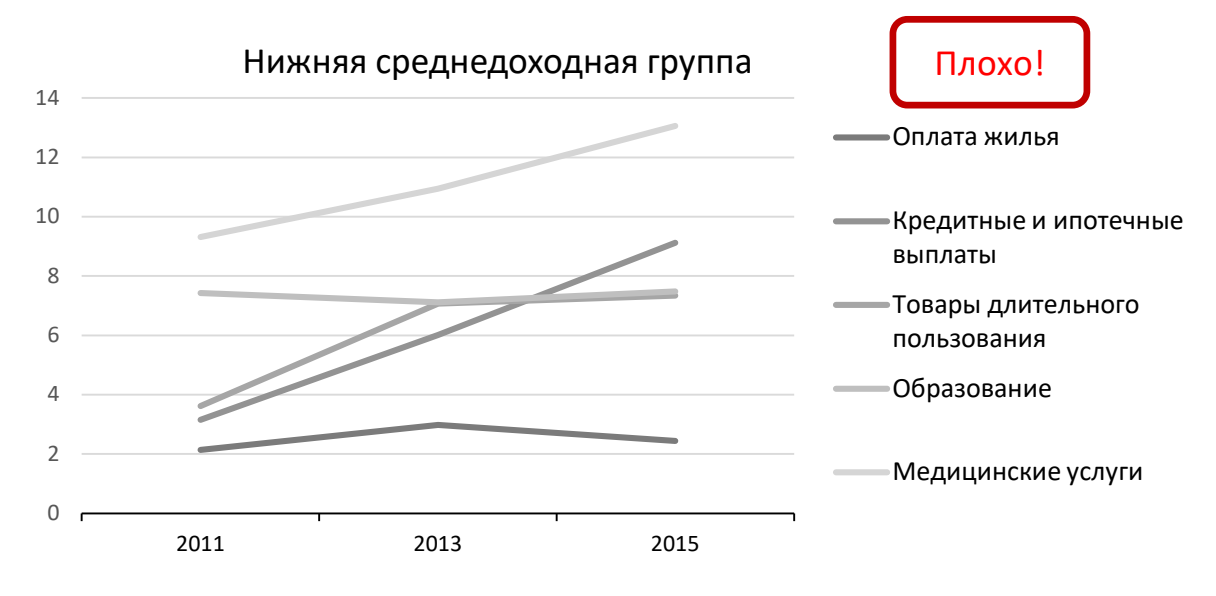

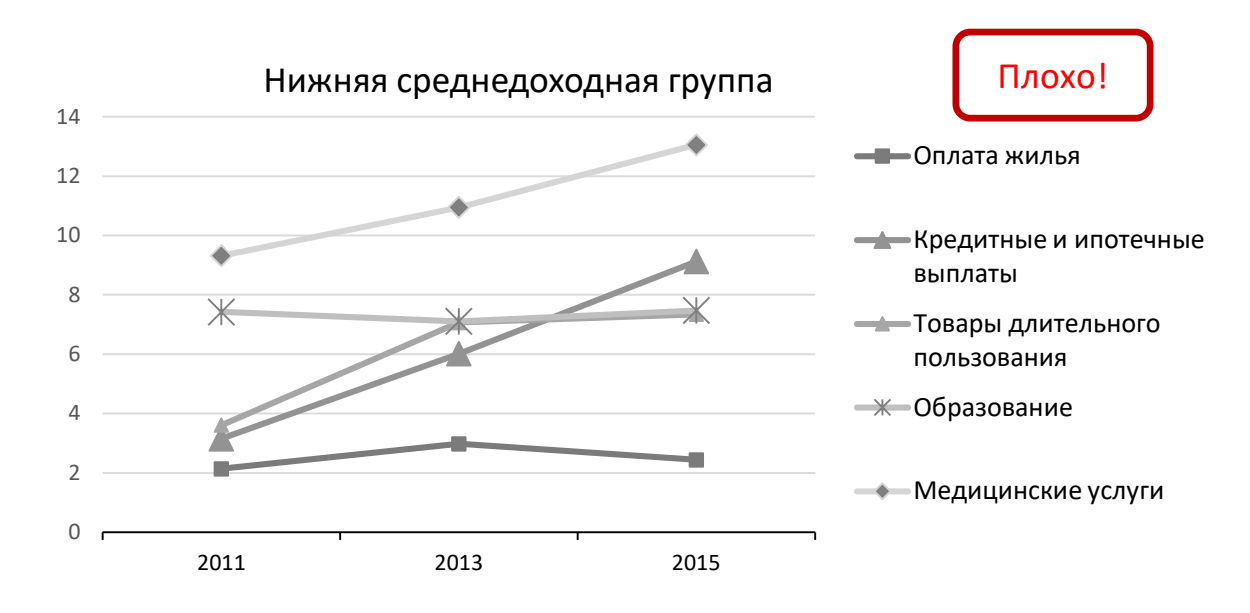

И даже использование различного вида маркеров ненамного улучшит ситуацию:

Попытка использовать другие варианты размещения легенды: снизу, сверху, слева не поможет. На самом деле, вариант размещения подписей линий справа можно отнести к наиболее удачному, только порядок надписей должен соответствовать порядку линий графика.

### ПРАВИЛЬНЫЕ ПОДПИСИ

Будет намного нагляднее, если *правильно* подписать каждую линию:

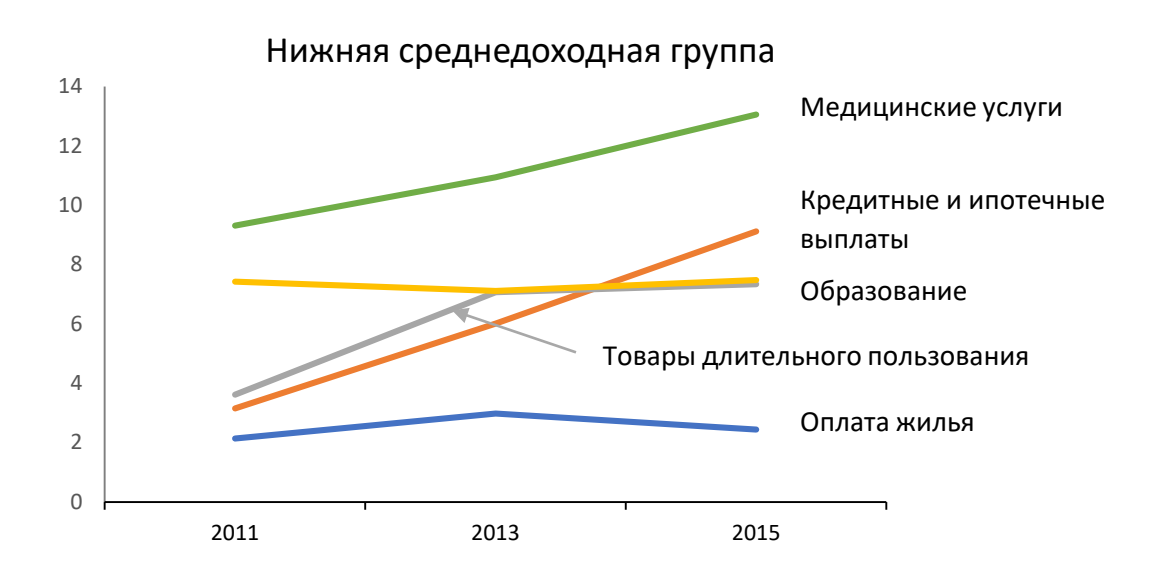

Возникла сложность с подписью ряда данных линии «Товары длительного пользования», которая в 2013 и 2015 гг. сливается с линией «Образование». Чтобы это как-то обозначить, использована дополнительная стрелочка. Заметьте, в подписях нет обозначения линии, цветового маркера, и без этого понятно, что означает каждая линия. Но при желании его можно добавить.

Покажем диаграмму в чёрно-белом варианте.

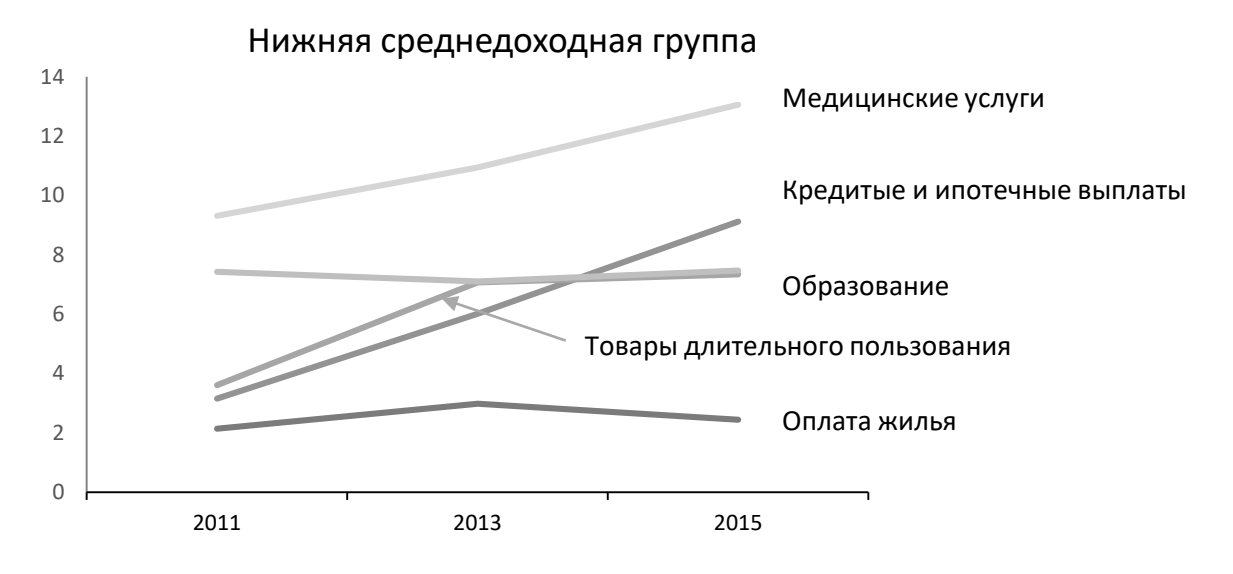

К сожалению, получить желаемое расположение легенды, а точнее, подписей линий данных, с помощью стандартных средств форматирования диаграммы, не получается. Необходимо переходить «в ручной режим», и добавлять надписи сторонними средствами. А именно, использовать текстовые поля.

# ПОРЯДОК РАБОТЫ

Вместо легенды необходимо добавить поля с подписями – текстовые поля. А легенду придется просто удалить.

Чтобы вставить текстовое поле, следует открыть панель инструментов *«Вставка»* и там найти инструмент *«Текстовое поле»* (он расположен в правой части панели):

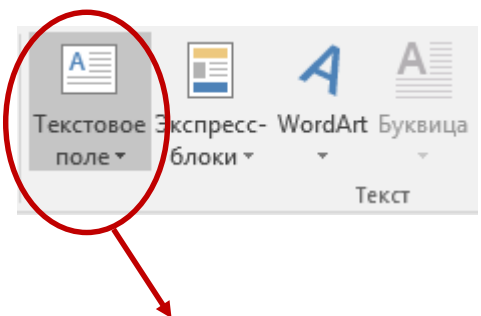

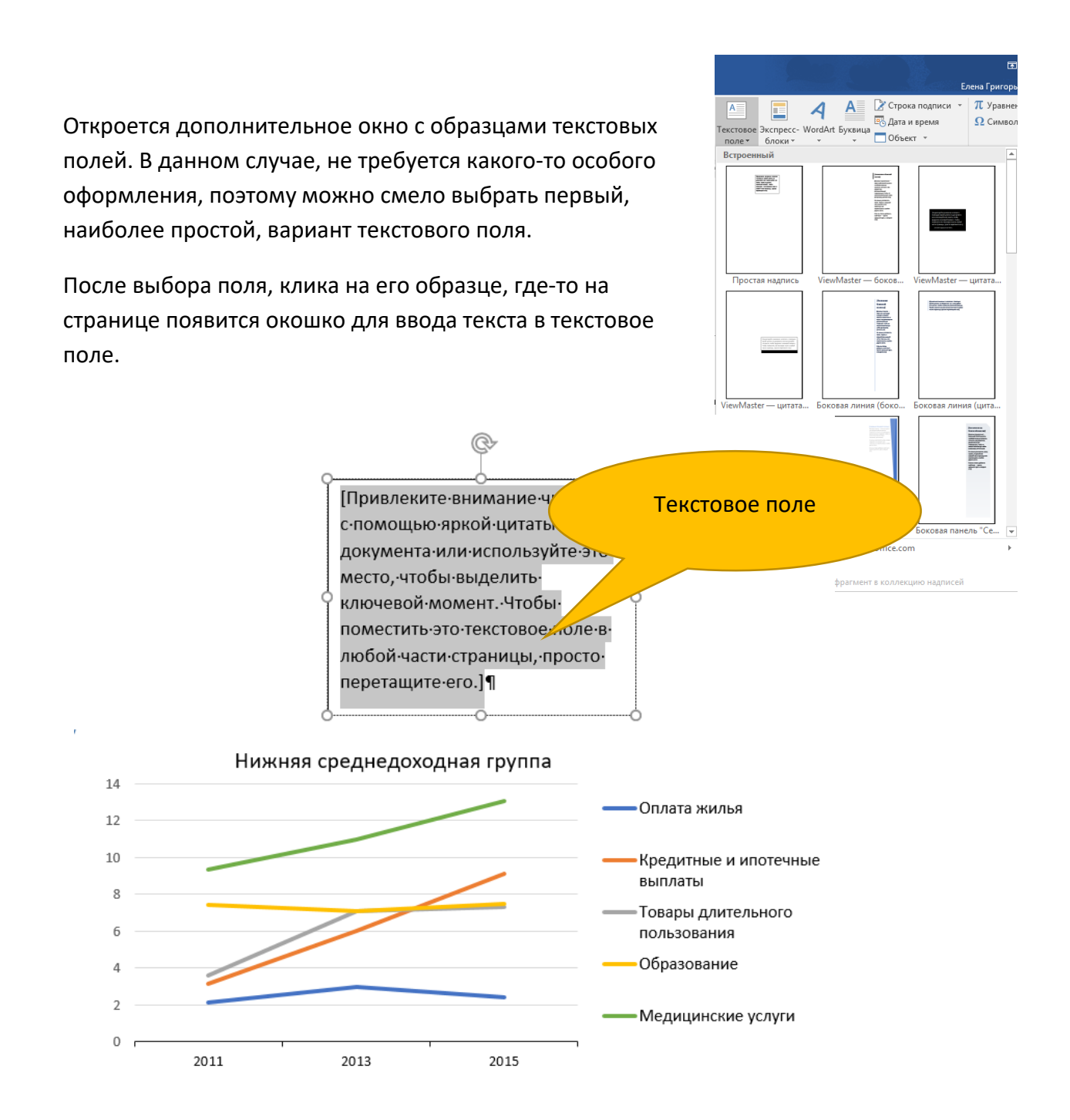

На рисунке видно, что текстовое поле находится не там, где было бы нужно, не внутри диаграммы, а выше. Просто взять мышкой и перетащить поле не получится. Мы научимся перемещать поле немного позже, а пока введём название линии. Например, первая линия – «Медицинские услуги».

Для каждой линии удобней использовать отдельные текстовые поля. Такое решение позволит разместить все подписи так, как необходимо.

Пришло время переместить текстовое поле внутрь графика. Для этого нужно скопировать вставленное поле, затем поместить курсор внутрь области диаграммы и выполнить

вставку. Потом поле будет перемещаться внутри диаграммы, его можно будет подвинуть, поставить «на своё место», уменьшить или увеличить.

Следующая задача – необходимо убрать рамочку вокруг текстового поля, она не нужна. Чтобы это сделать, достаточно поставить курсор внутрь текстового поля, кликнуть правой кнопкой мыши и выбрать *«Формат объекта»*.

В результате будет открыто окно свойств объекта.

Далее следует выбрать *«Формат рисунка» — «Линия»* — *«Нет линии»*.

Работа с правой кнопкой мыши и правой панелью подробно описано в практикуме «Осваиваем инструментарий», уроки 22 и 2[3](#page-11-0)<sup>3</sup>.

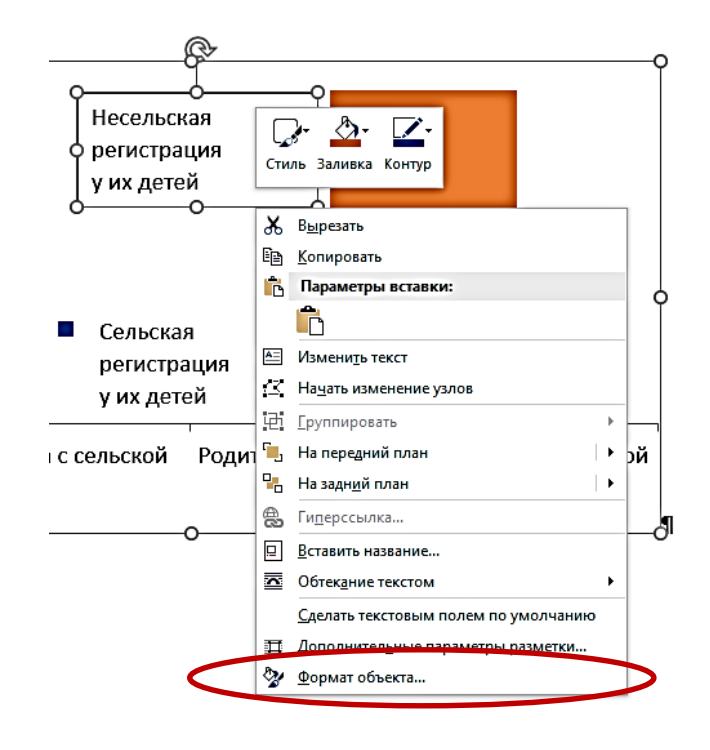

И последнее.

**.** 

Желательно, чтобы все подписи стояли ровно, одна под другой, исключение сделано для подписи «Товары длительного пользования», о чём уже говорилось. На глазок выравнивать поля не стоит, точно не получится, нужно использовать специальный инструмент. Для этого:

- Нажать и удерживать нажатой клавишу *Shift*
- Последовательно выделять (кликать левой кнопкой мыши) каждую подпись
- Открыть панель работы со средствами рисования и выбрать инструмент *«Выровнять»* (расположен в правой части панели инструментов

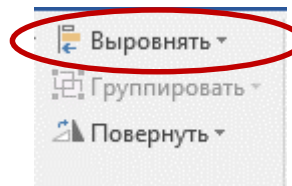

В открывшем окне выбрать *«По левому краю»*.

<span id="page-11-0"></span><sup>&</sup>lt;sup>3</sup> Cm. [http://www.isras.ru/files/File/publ/Grigoreva\\_osvaivaev\\_instrumentary\\_2.pdf](http://www.isras.ru/files/File/publ/Grigoreva_osvaivaev_instrumentary_2.pdf)

Трудоёмко? Безусловно. Приобретя некоторый опыт все описанные манипуляции не отнимают слишком много времени. Но важнее другое. Важнее то, что читателю будет легче, читателю будет удобнее.

\* \* \*

### КРУГОВАЯ ДИАГРАММА

Легенда на круговых диаграммах, обычно, не используется, не удобно сравнивать строку в легенде с нужным сектором. Вот пример простейшей диаграммы с тремя секторами:

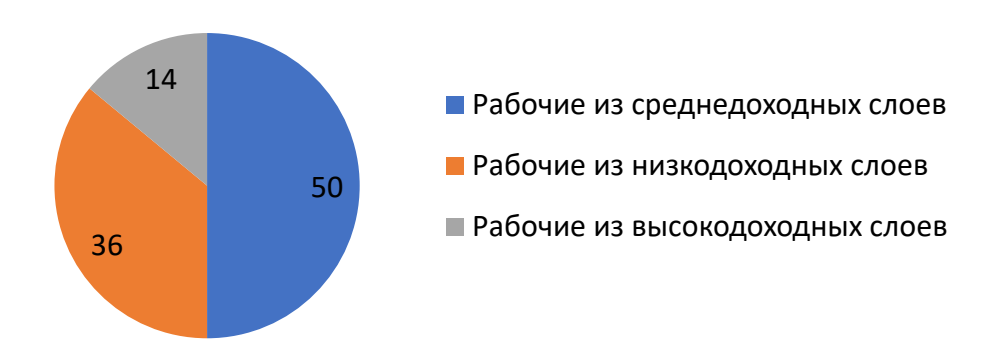

В этом примере всего три сектора, и сопоставить легенду с сектором, можно. Но тут нагляднее:

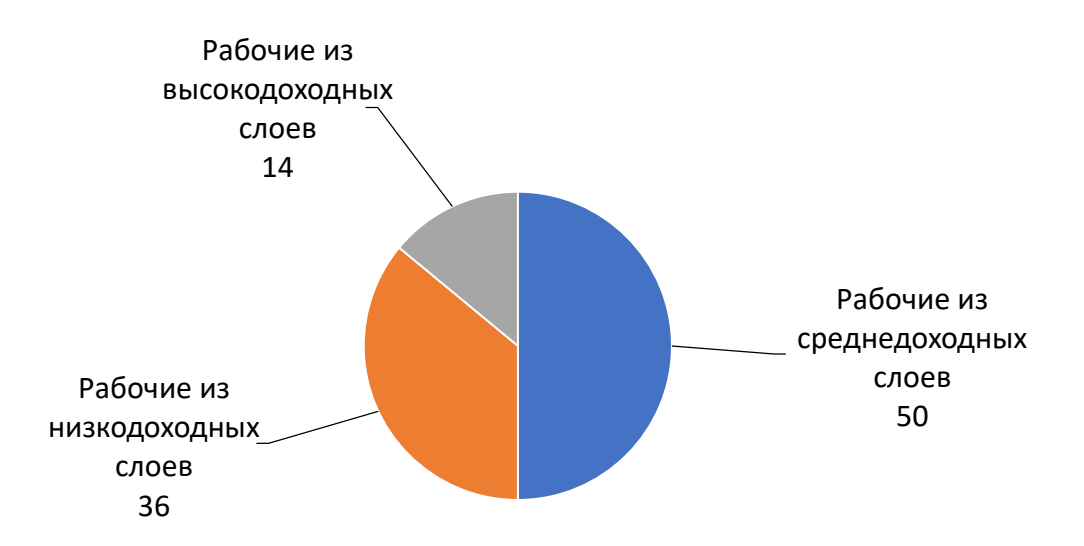

Рассмотрим пример с бо́льшим числом секторов - пятью.

## ПРИМЕР ДИАГРАММЫ С 5 СЕКТОРАМИ

В этом случае пользоваться легендой уже сложнее.

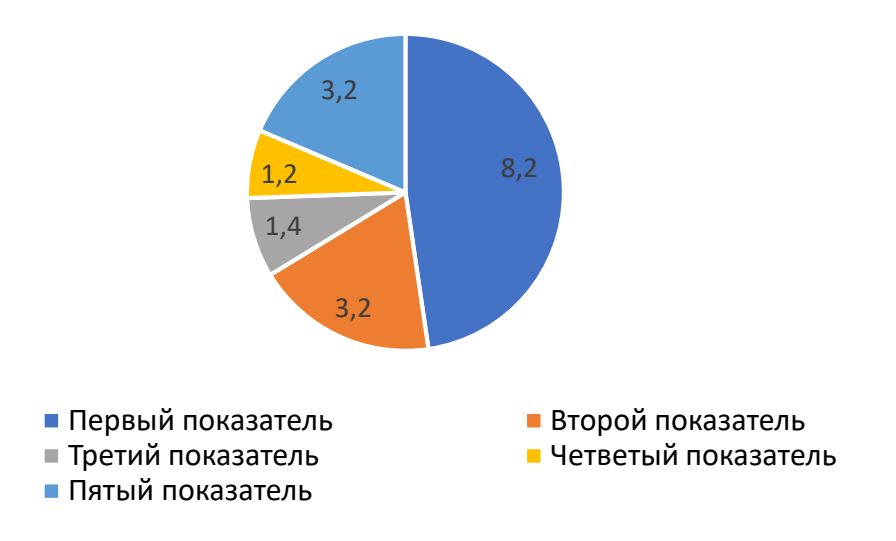

Гораздо удобнее, если все необходимые надписи будут при «своем секторе»:

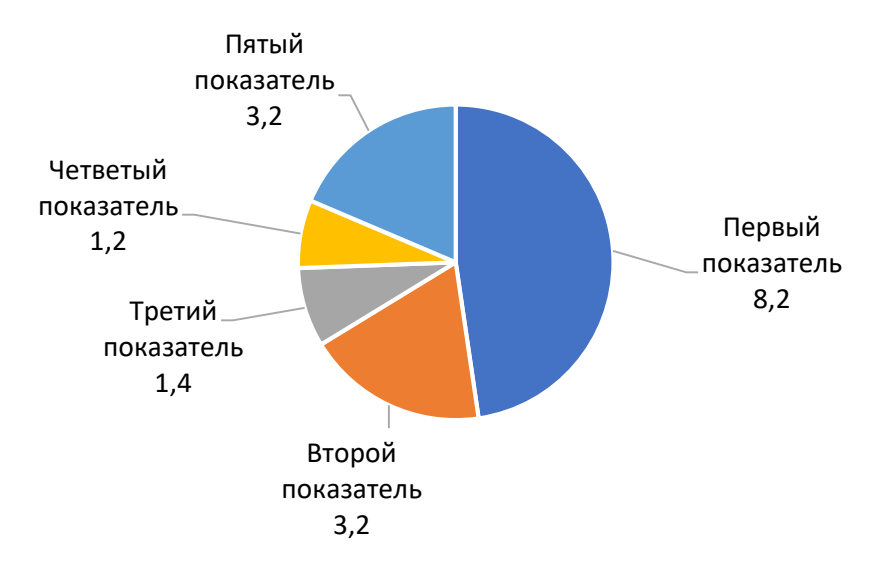

Как ни странно, получить подпись такого вида очень просто. Текстовые поля здесь не нужны, всё делается стандартными средствами работы с диаграммами.

### ПОРЯДОК РАБОТЫ

Пройдём по шагам

Напомним вид диаграммы, построенной по умолчанию

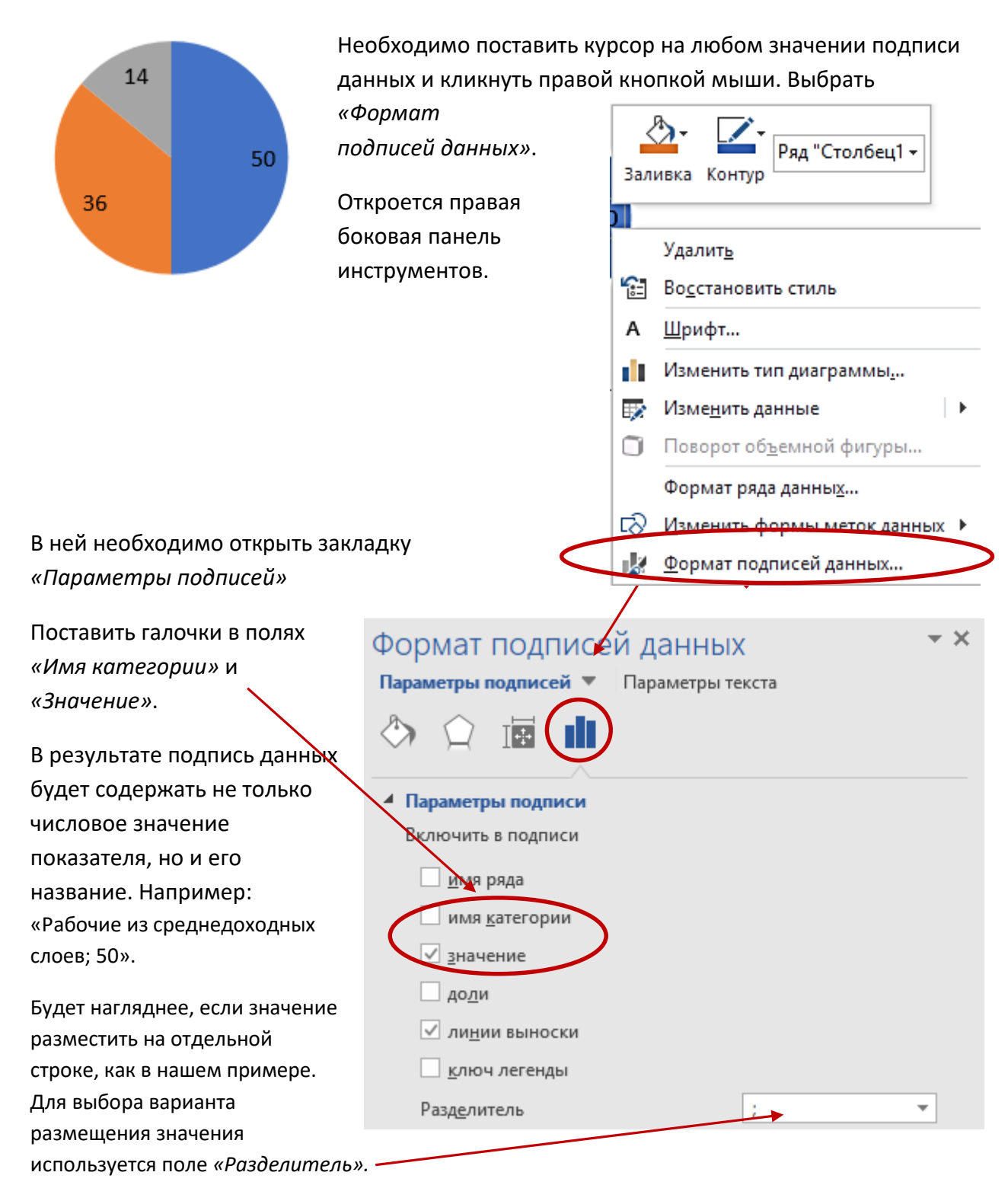

Там предложено несколько вариантов, в т. ч. *«Новая строка»*.

# ДОПОЛНИТЕЛЬНЫЕ ДЕЙСТВИЯ

Приведем снова пример с пятью секторами, построим диаграмму по умолчанию, удалим легенду и изменим формат подписей данных, как было только что описано:

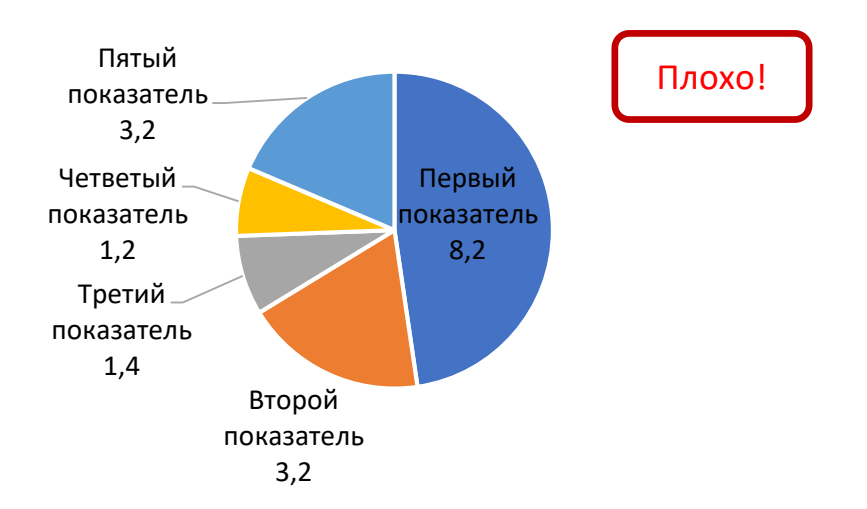

Вид графика отличается от того который был приведён в качестве образца:

- Подпись правого сегмента «Первый показатель» расположена непосредственно на секторе, а остальные – на выносных линиях. Такой приём можно использовать, если надо выделить данный конкретный сектор. В противном случае, подпись необходимо вынести «на поля». Для этого достаточно потянуть за надпись
- Подписи данных слева налезают друг на друга. Их надо разнести, и для этого достаточно потянуть мышкой. При этом следует обращать внимание на равномерность размещения подписей, достаточности интервала между ними и наличие линии выноски у каждой подписи.

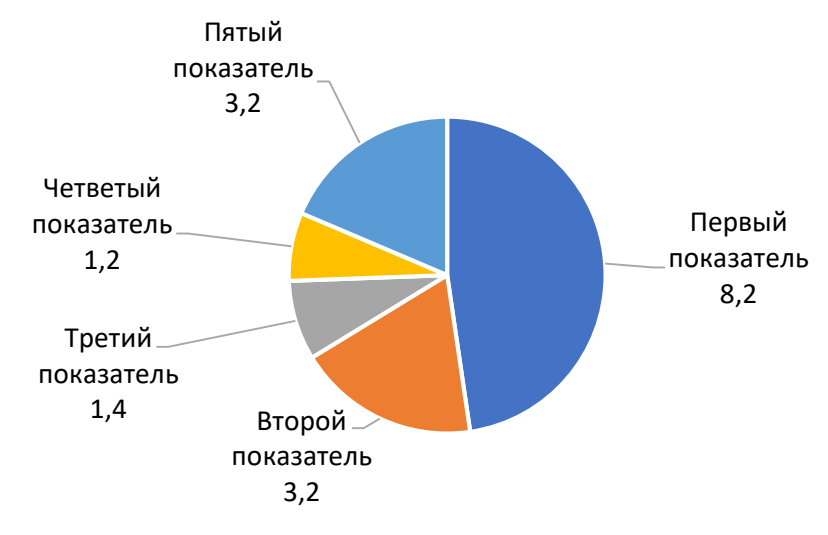

# ВЕРТИКАЛЬНАЯ ШКАЛА

# ЛИНЕЙНЫЙ ГРАФИК И ГИСТОГРАММА

Диаграмма служит средством визуализации данных, позволяет просто, «одним взглядом» провести анализ данных, сравнить: вот это больше или меньше, или отследить изменение какого-либо параметра. Чем нагляднее оформлена диаграмма, тем легче она считывается, тем проще ею пользоваться.

В серии статей «Отличие электронного издания от печатного»<sup>[4](#page-16-0)</sup> по отношению к графикам провозглашено правило – «Убрать лишнее, добавить недостающее»<sup>[5](#page-16-1)</sup>.

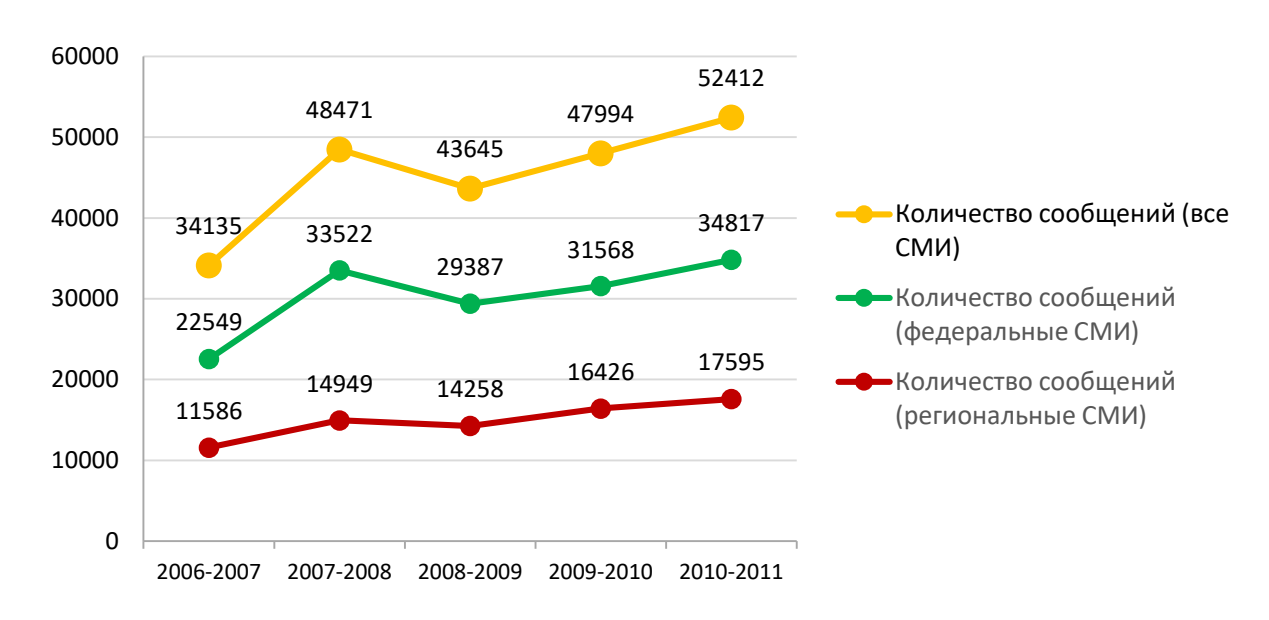

Обсудим, в каких случая наличие вертикальной шкалы может быть отнесено к «лишнему». Приведем пример:

# **Рис 1а. Динамика публикаций с упоминанием N-ской области 2006-2011гг., (количество сообщений)**

На гистограмме все значения данных подписаны, цифр много, вертикальная шкала информации не добавляет, а горизонтальные лини сетки создают «шум». Уберем лишнее, и вспомним правила размещения легенды на линейных графиках<sup>[6](#page-16-2)</sup> – подпись к каждой линии должна быть максимально близко к самой линии.

<u>.</u>

<span id="page-16-0"></span><sup>4</sup> [Григорьева](http://www.isras.ru/index.php?page_id=538&id=444) Е.И., [Ситдиков](http://www.isras.ru/index.php?page_id=538&id=709) И.М. Отличие электронного издания от печатного. Цикл статей / Институт социологии РАН, Григорьева Е.И., Ситдиков И.М. // Официальный сайт ИС РАН - 2013. 76 cтр. [Электронный pecypc]. URL[: http://www.isras.ru/publ.html?id=](http://www.isras.ru/publ.html?id=2801)2801.

<span id="page-16-1"></span><sup>5</sup> См. стр. 16.

<span id="page-16-2"></span> $6$  См. материалы заочного семинара «Осваиваем инструментарий». Статья «В графиках нет мелочей. Легенда». URL: http[://www.isras.ru/files/File/Seminar/](http://www.isras.ru/files/File/Seminar/IT/grafik_laganda.pdf)IT/grafik\_laganda.pdf

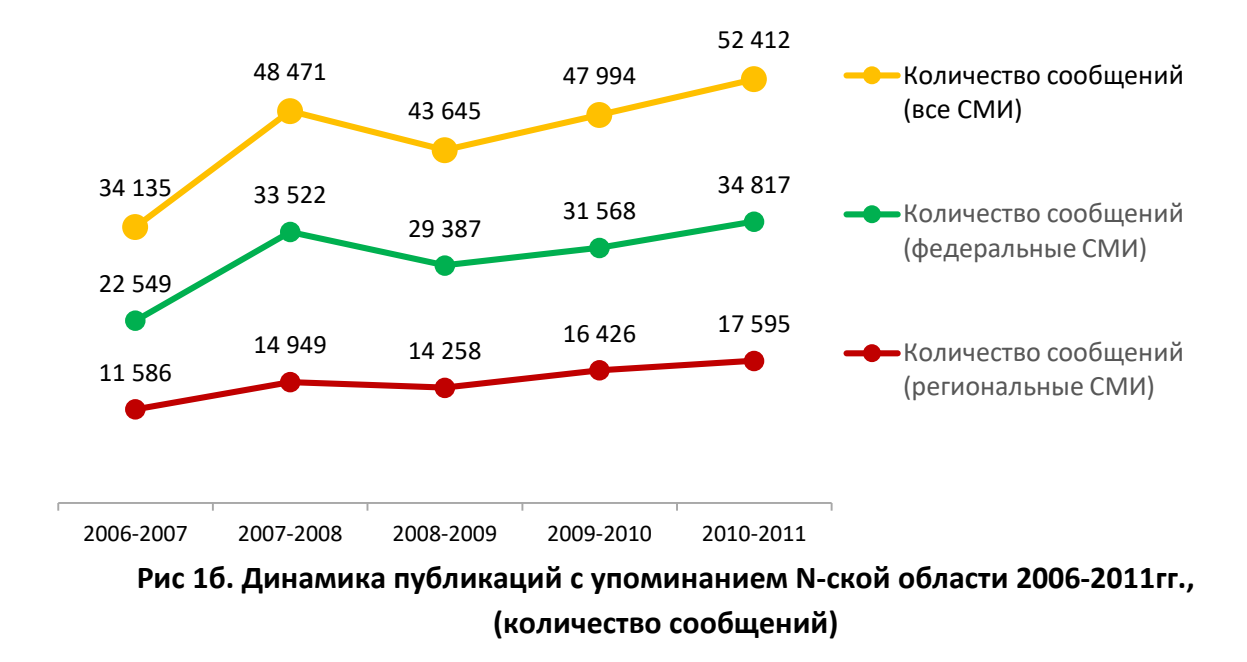

За счет того, что освободилось место, занятое вертикальной шкалой, удалось сделать шире сам график. Это можно отнести к «побочному» эффекту, главный же эффект в том, что график стал «чище», его легче оценить глазом. Легче провести анализ.

Рассмотрим столбчатую гистограмму. Чему отдать предпочтение в данном случае: подписать данные, дать вертикальную шкалу и линии сетки или и то и другое:

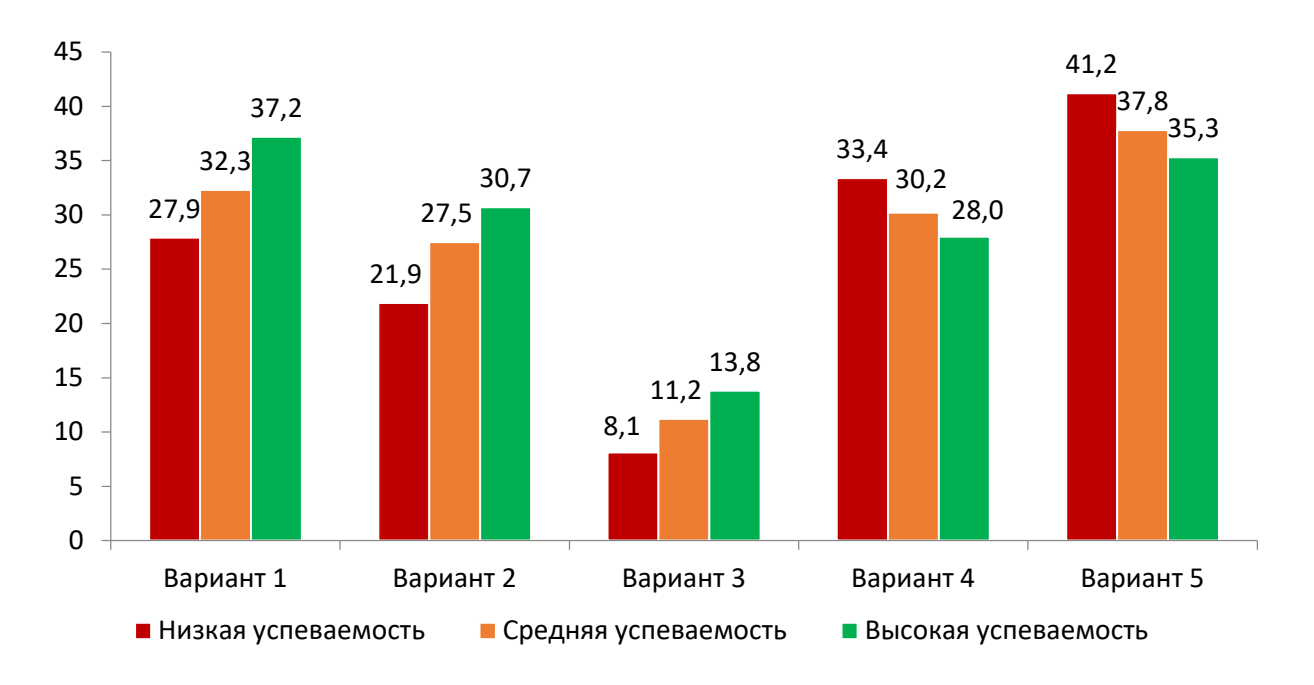

# **Рис. 2a. Участие студентов в N-ской области в <видах деятельности> в зависимости от успеваемости,2015 г., %**

Чтобы оценить, нужна ли вертикальная шкала, предлагается ответить на вопрос: что конкретно она даёт. Как и чем она помогает читать диаграмму?

Вот та же диаграмма без вертикальной шкалы:

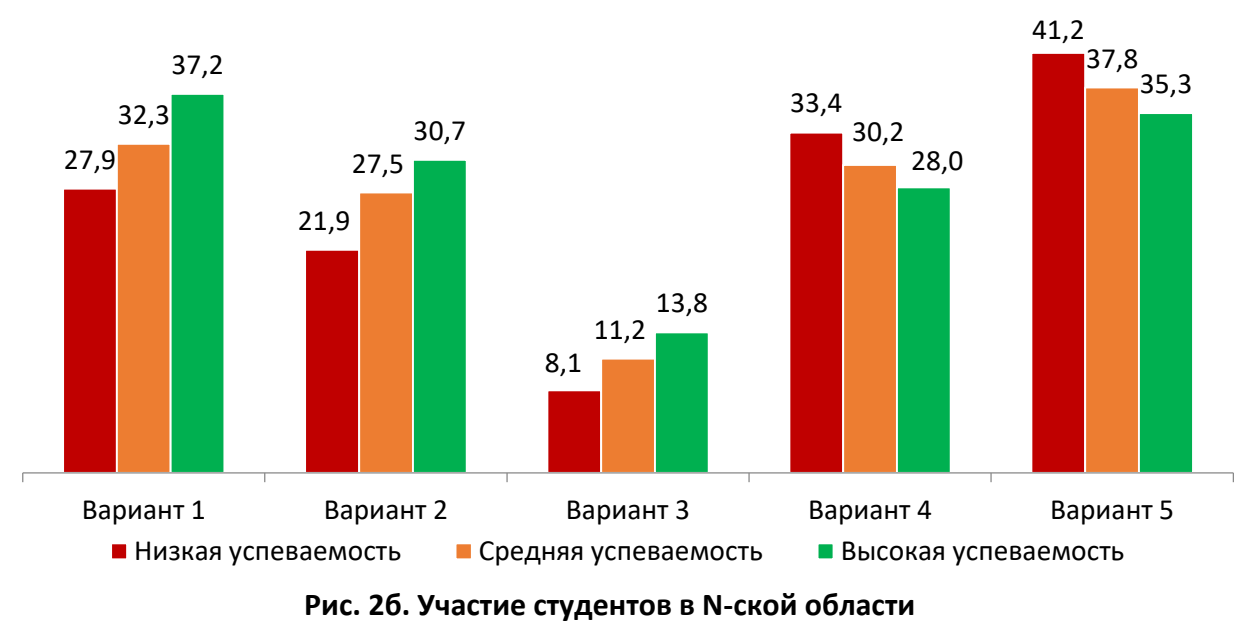

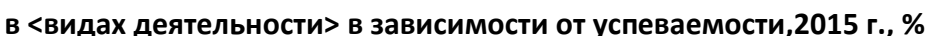

Потерялось ли что-то в наглядности? Стало более или менее удобно сравнивать между собой значения? Думается, нет. Но в целом график стал чуть-чуть «почище» и это уже неплохо.

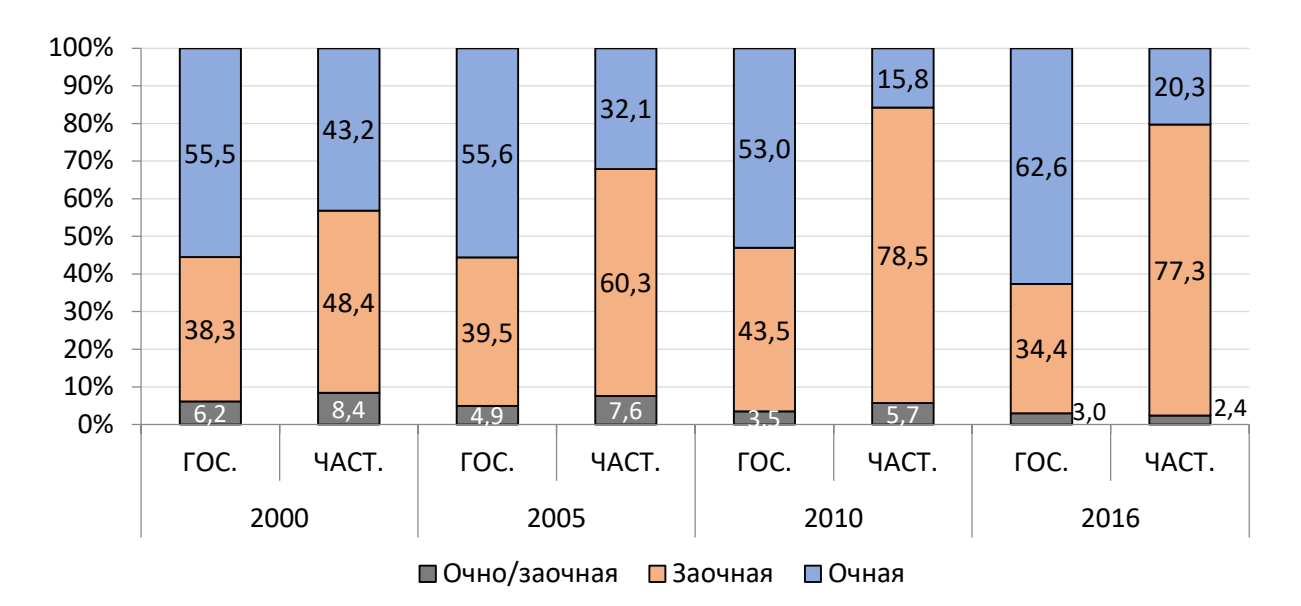

Рассмотрим более сложный вариант гистограммы.

**Рис. 3а. Структура приема на очное и заочное обучение в государственные и частные вузы, РФ, %**

На следующей странице показаны два варианта этой гистограммы. В первом варианте оставлена только вертикальная шкала и линии сетки, которые позволяют сделать вывод о порядке значений, на втором – только подписи данных, шкалы нет.

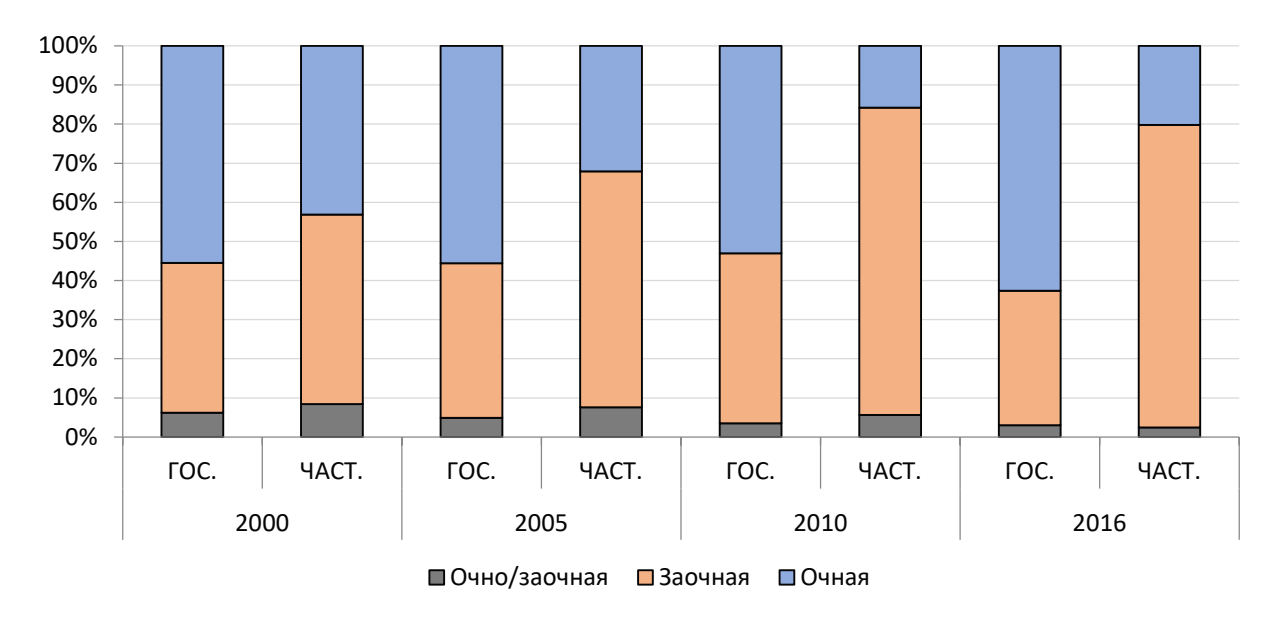

**Рис. 3б. Структура приема на очное и заочное обучение в государственные и частные вузы, РФ, %**

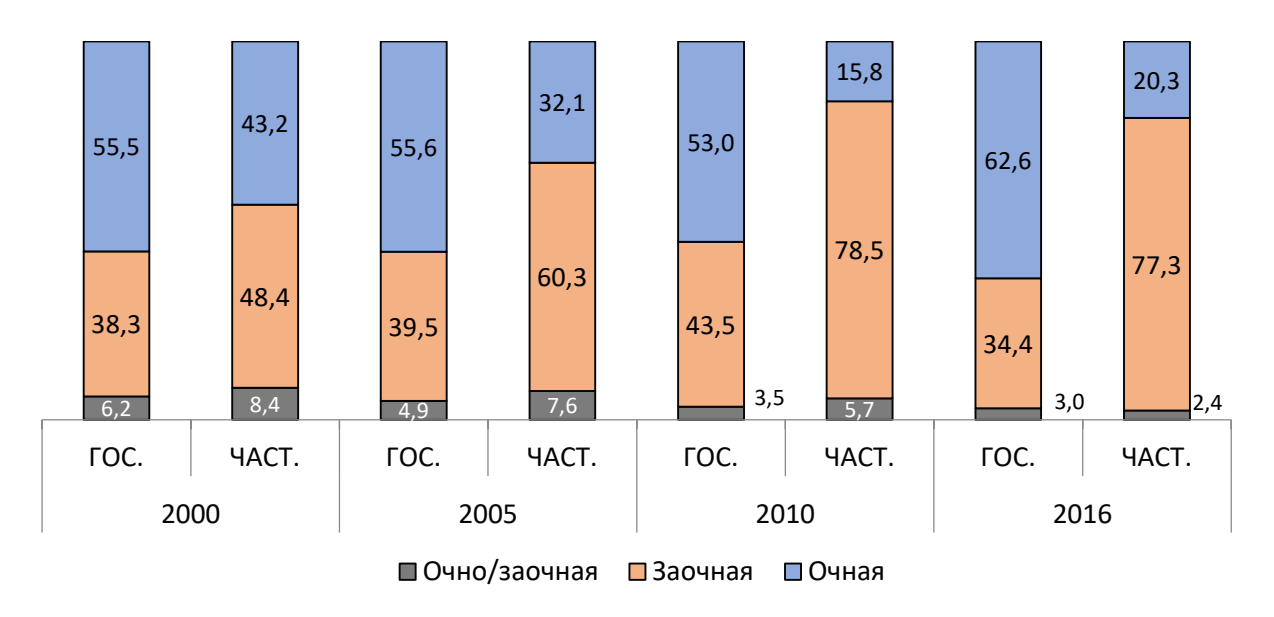

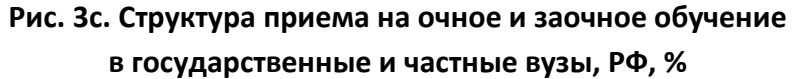

Думается, что вариант без подписей данных не понравится никому. Но нужна ли для чегото вертикальная шкала? Или последняя из приведённых гистограмм нагляднее?

Пример диаграммы, когда вертикальная шкала помогает читать график:

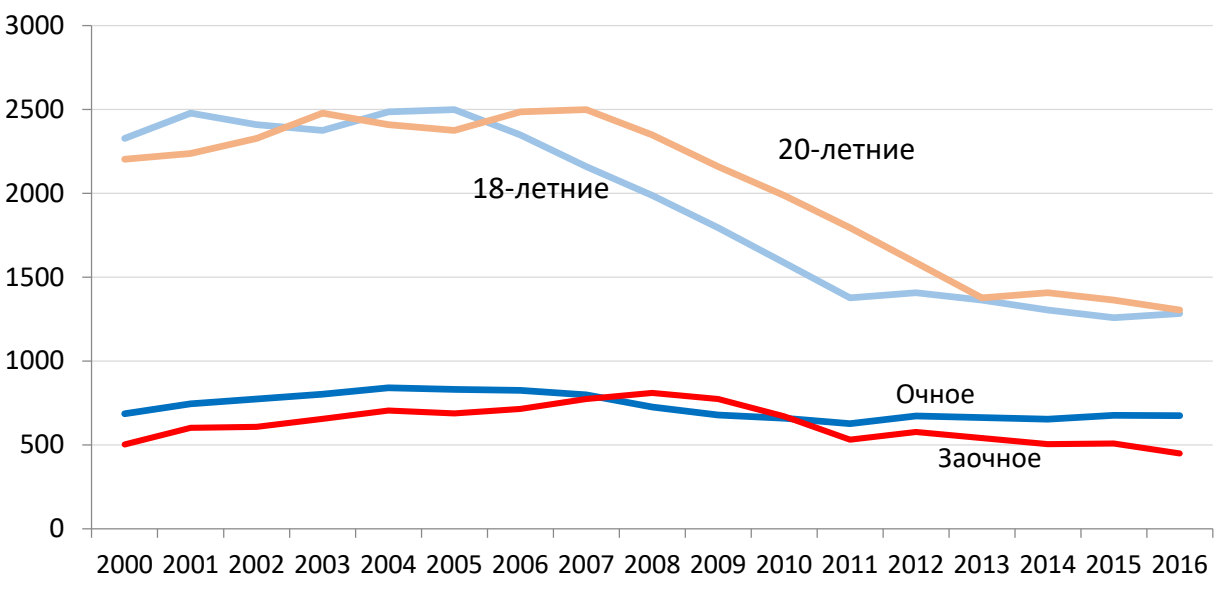

**Рис. 4. Численность приема на очное и заочное обучение в вузы и когорт условно 18-ти и 20-тилетних, РФ, тыс. чел.**

Автор показал на графике тенденцию – изменение некоего показателя с 2000 до 2016 гг. Значений много, если подписать каждое, то работать с графиком станет затруднительно. Можно подписать только некоторые, опорные, точки. Но если автору достаточно продемонстрировать общую тенденцию, которую он анализирует в своей статье, то показанный подход отлично справляется с поставленной задачей.

Можно ли сделать вывод, о том, что вертикальная шкала не нужна, если подписаны данные? Навряд ли.

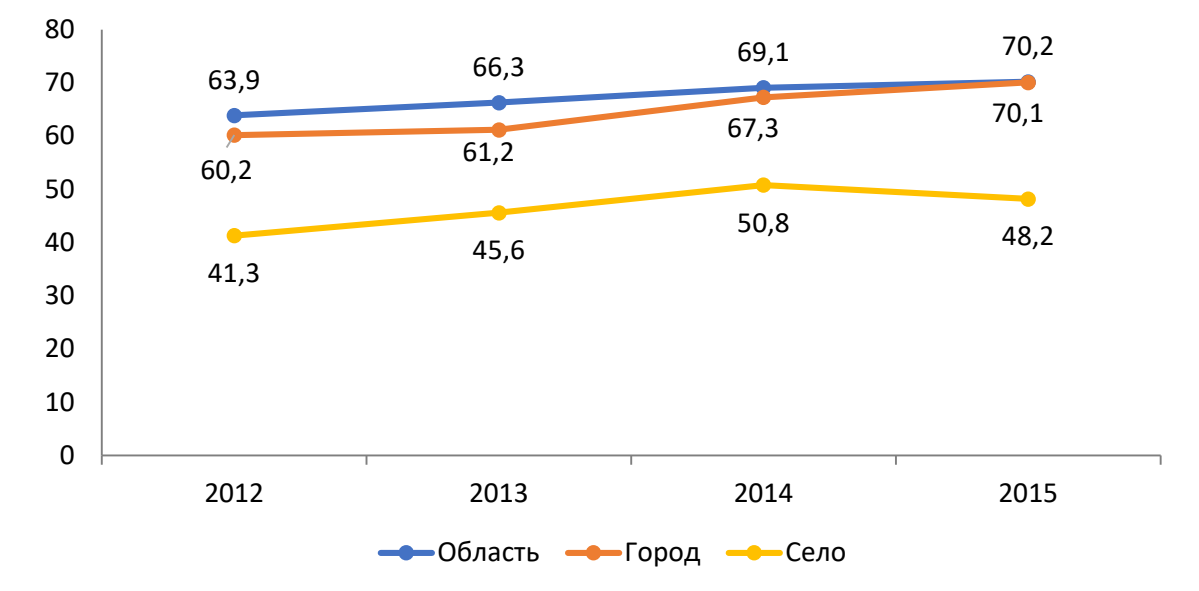

Пример:

**Рис. 5a. Доля пользовавшихся <…>, по типам населенных пунктов, 2012–2015 гг., %**

Шкала слева не обязательна, она не добавляет информативности, все значения подписаны. Но шкала в какой-то степени убирает пустоту в нижней части графика и этим немного помогает считывать диаграмму.

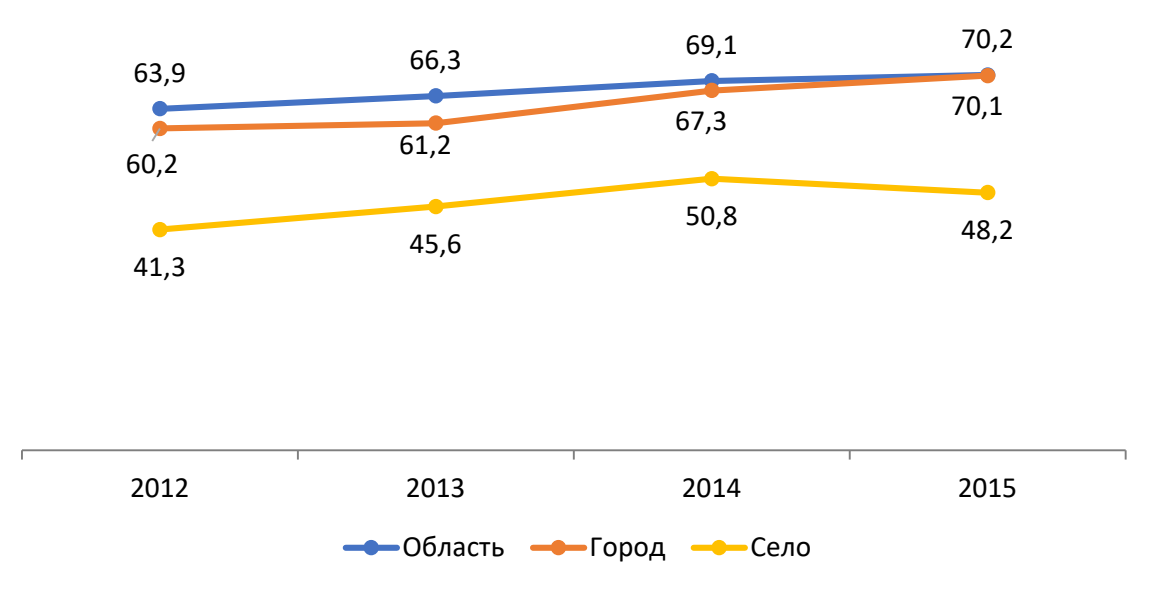

Для сравнения тот же график без вертикальной шкалы.

**Рис. 5б. Доля пользовавшихся <…>, по типам населенных пунктов, 2012–2015 гг., %**

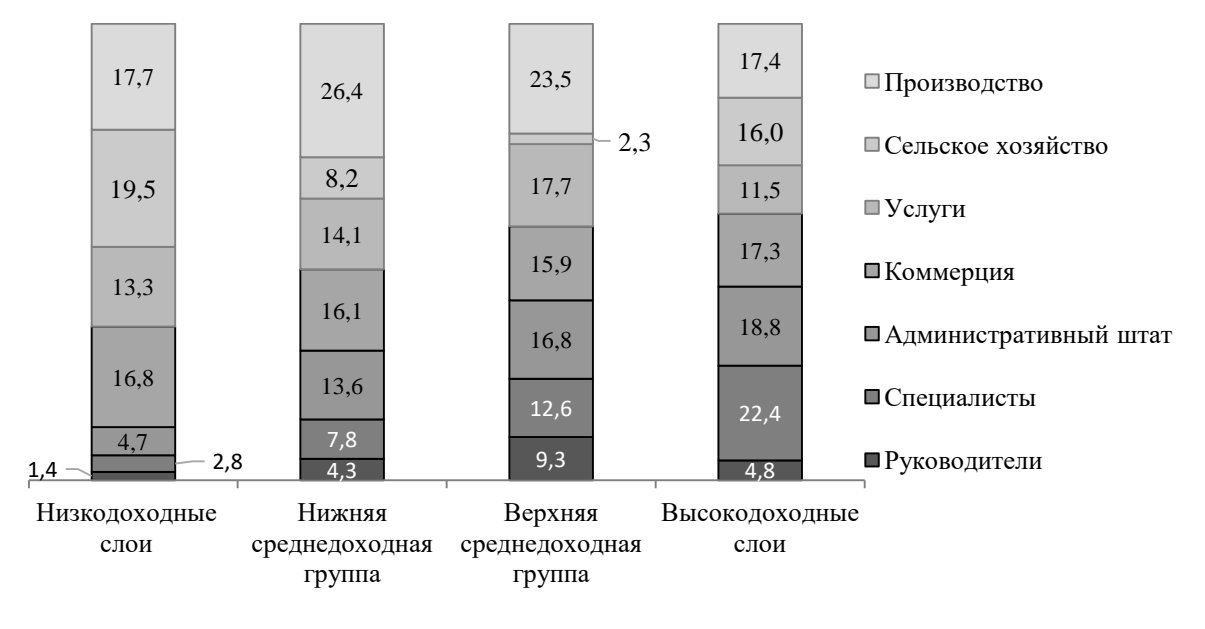

Еще пример для сравнения (данная диаграмма подготовлена для черно-белой печати):

**Рис. 6а. Профессиональный статус представителей различных доходных групп и слоев в городах, 2015, %**

Эта же диаграмма с вертикальной шкалой и линиями сетки без подписей данных:

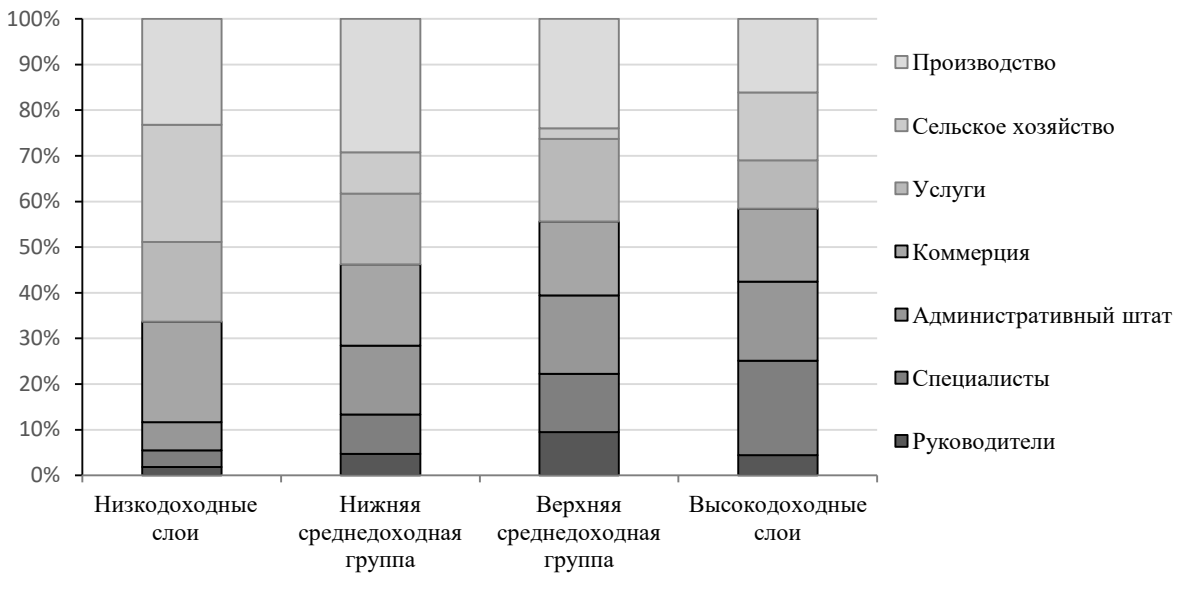

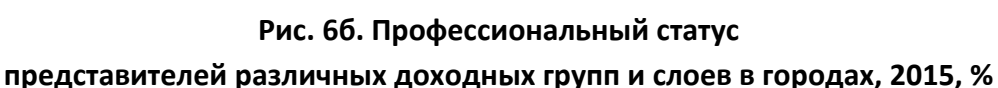

Наглядность улучшилась или ухудшилась? Думается, работать с диаграммой стало сложнее. Внешний вид можно изменить, использовать штриховку, которая более контрастно выделит ряды данных. Но поверх штриховки не получиться подписать данные.

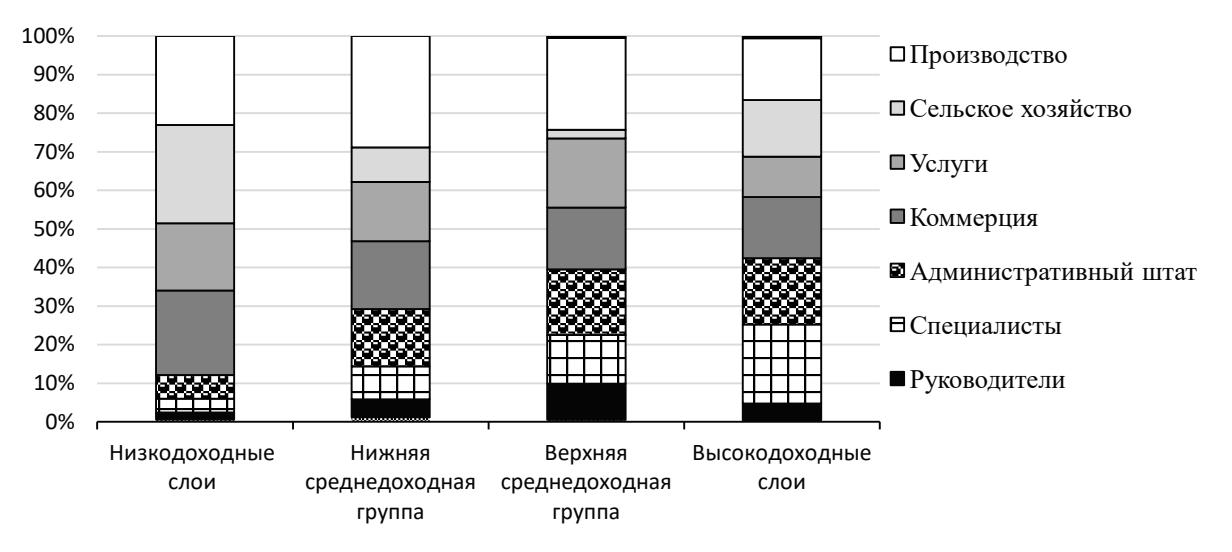

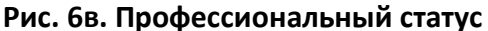

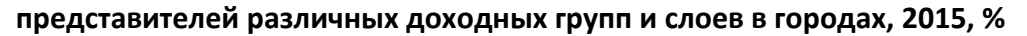

Выбор не очевиден. Штриховка (нижний рисунок) более четко обозначает ряды, чем градации серого цвета, но не даёт возможности получить точные значения каждой точки. Попробуйте сравнить на нижнем рисунке (со штриховкой) значения в ряду «Коммерция» (четвертый сверху) или, например, «Административный штат» (пятый сверху). Отсчитывать ряды не удобно и на верхнем рисунке (6а), но там подписаны значения, и нет необходимости уточнять, вот это пятый ряд, а это четвертый.

Так какой вариант выбрать? Ответить на этот вопрос только разглядывая графики, нельзя. Надо понимать замысел автора, а потом делать вывод.

# ДВЕ ВЕРТИКАЛЬНЫХ ШКАЛЫ

Если решение, нужна или не нужна вертикальная шкала, требует рассуждений, то наличие двух разных шкал (слева и справа) требует на порядок бо́льшей мотивации.

Две шкалы используют тогда, когда на одной диаграмме надо показать несколько рядов данных, значения которых отличаются очень существенно. Например, средняя сумма задолженности по зарплате в рублях и доля работников, не полностью получивших зарплату в процентах. Для построения подобных диаграмм используются две шкалы: основная, по которой строится один ряд данных (или несколько одного и того же характера данных), и вспомогательная, для построения другого типа данных.

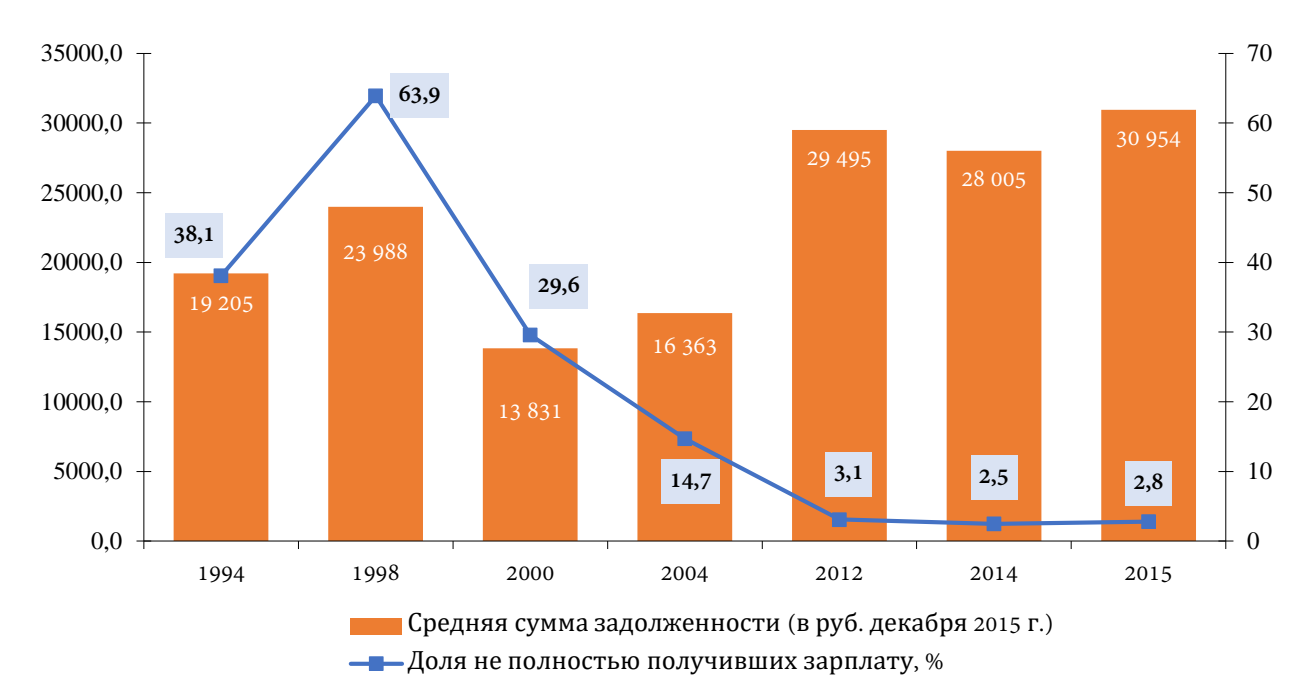

# **Рис. 7а. Невыплаты заработной платы основным работодателем трудоспособному населению, 1994–2015 гг.**

По левой оси построена средняя сумма задолженности в рублях, по правой – доля. Этот вывод следует из значений, подписанных по каждой шкале. Дает ли каждая из шкал какую-то дополнительную информацию для анализа диаграммы, помогает ли ориентироваться?

Вариант этого же графика с убранными вертикальными осями.

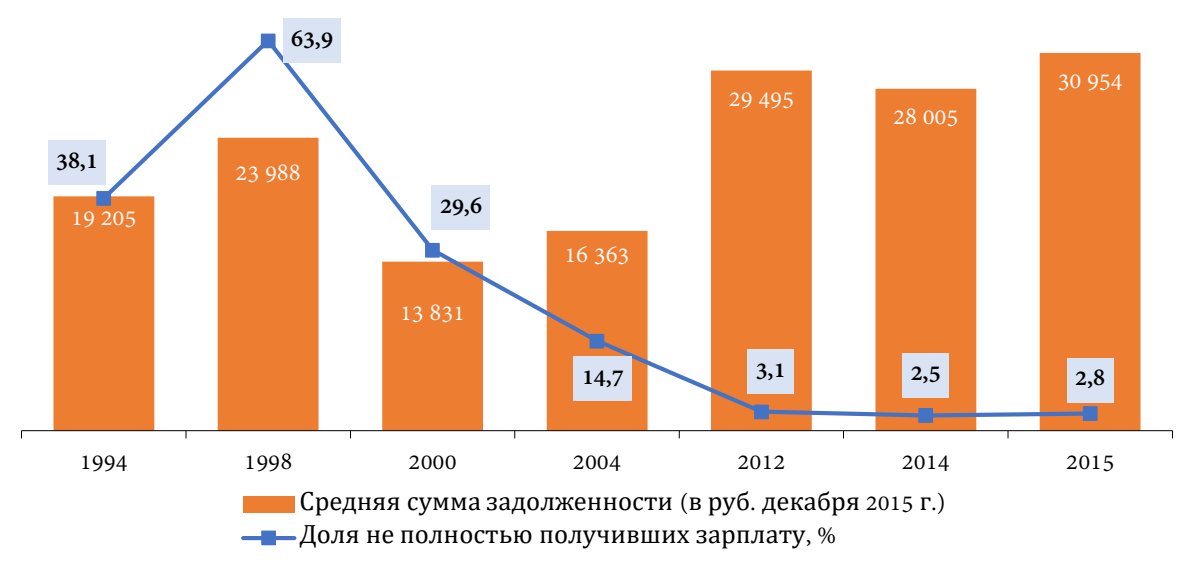

**Рис. 7б. Невыплаты заработной платы основным работодателем трудоспособному населению, 1994–2015 гг.**

Как показывает практика, процедура скрытия осей, необходимых для построения диаграммы, но не нужных в итоговом варианте, вызывает затруднение.

Если все графики построены по одной оси, как было рассмотрено выше, но «избавиться, от ненужной оси просто. Достаточно ее выделить и кликнуть клавиши *Delete*.

В случае с двумя осями так делать нельзя. Как только удаляется одна из осей, все графики перестраиваются по другой, т. е. строятся в одном масштабе.

Правильный путь следующий:

- выделить ось и кликнуть правой кнопкой мыши
- выбрать «Формат оси», в открывшемся справа окне выбрать «Параметры оси»
- Выбрать параметр «Подписи» «Положение подписи» «Нет»

Эти действия позволят убрать значения, расположенные на оси. А чтобы убрать саму ось, надо выбрать цвет линии «Нет линии».

В заключение приведем еще один график, построенный по двум осям:

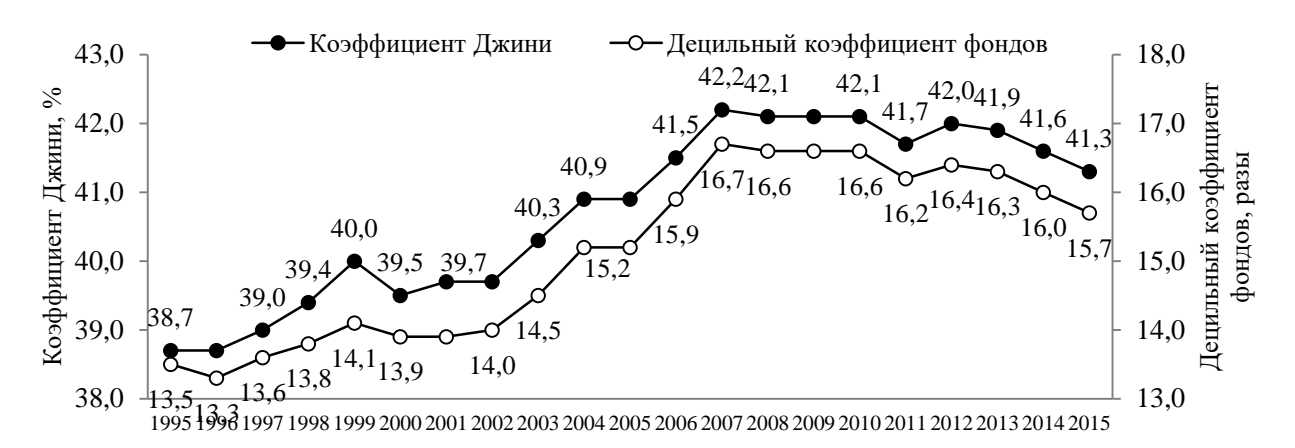

**Рис. 8а.Показатели распределения доходов среди населения, ФСГС РФ, 1995-2015**

Автор постарался, чтобы читатель понял, какой из двух графиков построен по левой оси, а какой – по правой. Это полезно. Оси помогают понять, что коэффициент Джинни построен в диапазоне от 38 до 43, в то время, как Децильный коэффициент фондов – от 13 до 18. Информация, но она следует из значений, подписанных на самих графиках. Ухудшится ли информативность, если оси будут спрятаны:

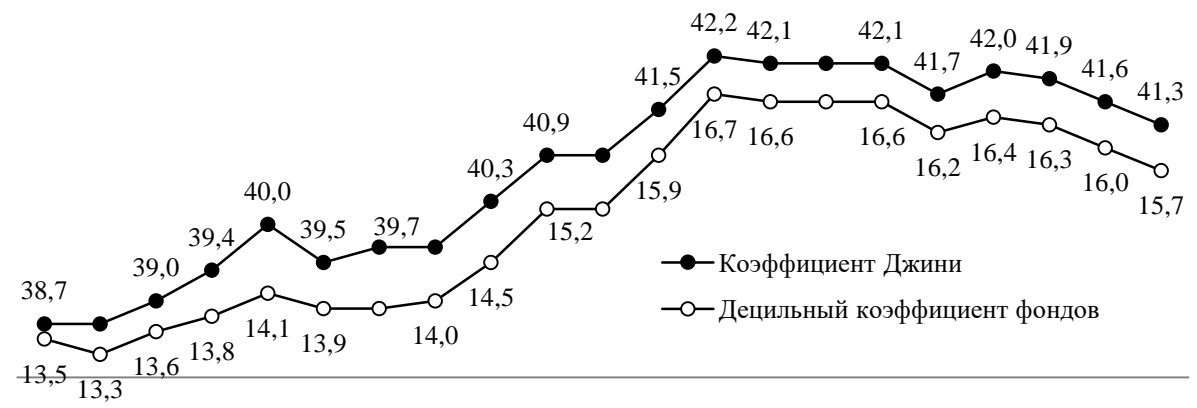

1995 1996 1997 1998 1999 2000 2001 2002 2003 2004 2005 2006 2007 2008 2009 2010 2011 2012 2013 2014 2015

#### **Рис. 8б.Показатели распределения доходов среди населения, ФСГС РФ, 1995-2015**

Для тех, кто захочет повторить описанные действия, кроме подписей оси в данном примере присутствовали названия осей. Их можно просто удалить с помощью клавиши *Delete.*

Стоит обратить внимание на то, что благодаря месту, освободившему от ненужных читателю осей, удалось расширить график, года выстроились по горизонтали.

#### РЕМАРКА

Сторонники присутствия вертикальной оси в любой диаграмме, скажут, что ось нужна, и очень важно название оси, оно сообщает, что именно построено по этой оси. Это так.

Но, в подписи к рисунку обычно сообщается, что изображено на диаграмме и в каких единицах. Тогда получается, что название шкалы избыточно.

# ПОВЫСИТЬ НАГЛЯДНОСТЬ

Ниже рассмотрены в какой-то степени нетривиальные графики, и на их примере показаны способы повышения наглядности.

# НАДПИСИ ПО ВЕРТИКАЛЬНОЙ ОСИ

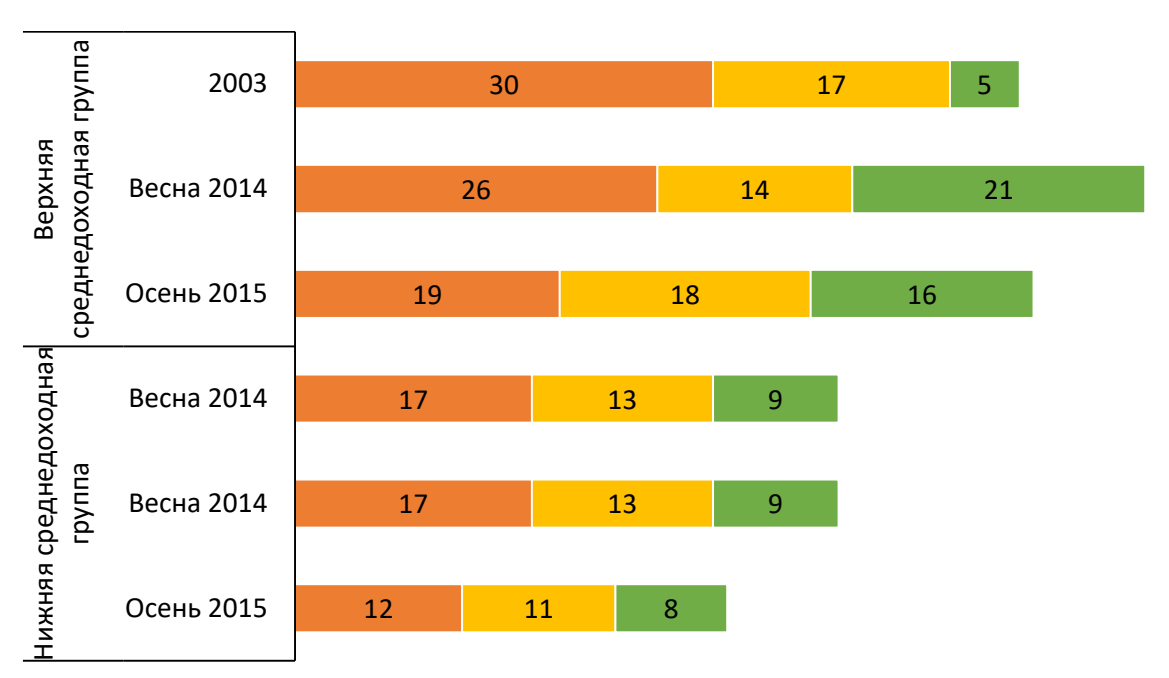

Рассмотрим пример:

Повысить уровень материального положения

Сделать дорогостоящие приобретения (квартира, автомобиль, мебельный гарнитур и т.п.)

Побывать в другой стране мира

# **Рис. 1. Пример гистограммы со сложной надписью по вертикальной шкале**

Вертикальная шкала на линейчатых гистограммах необходима, без неё потеряется смысл графика. В данном случае демонстрируются показатели по годам для верхней среднедоходной группы и для нижней стеднедоходной группы. Но прочитать слова «Верхняя среднедоходная группа» и «Нижняя среднедоходная группа» сложно, поскольку надпись располагается вертикально.

Можно сделать по-другому.

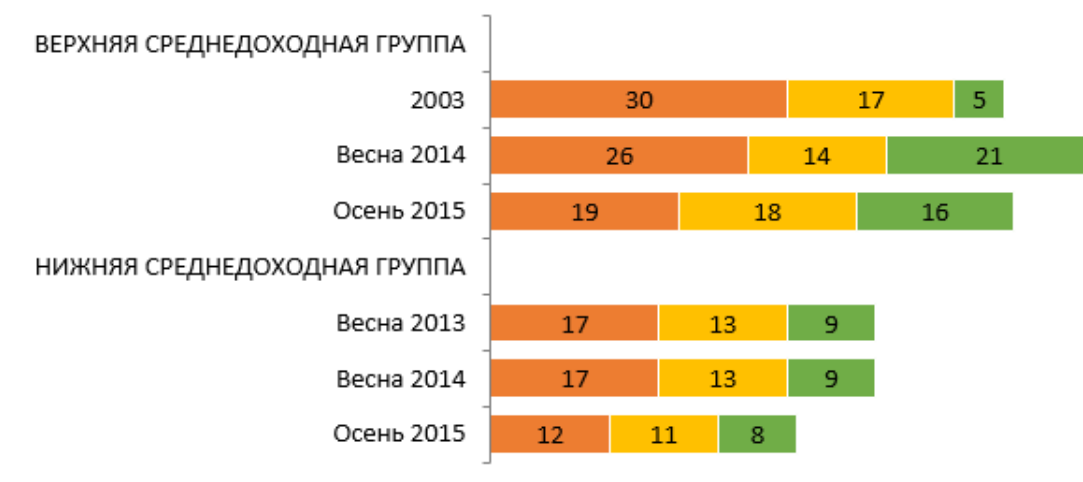

Повысить уровень материального положения

■ Сделать дорогостоящие приобретения (квартира, автомобиль, мебельный гарнитур и т.п.)

■ Побывать в другой стране мира

# **Рис. 2. Пример гистограммы с линейным расположением надписей по вертикальной шкале**

# ПОСТРОЕНИЕ

Разберем, как построить оба варианта гистограммы.

График на рис. 1, был построен по такой таблице данных:

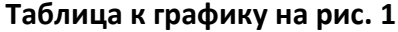

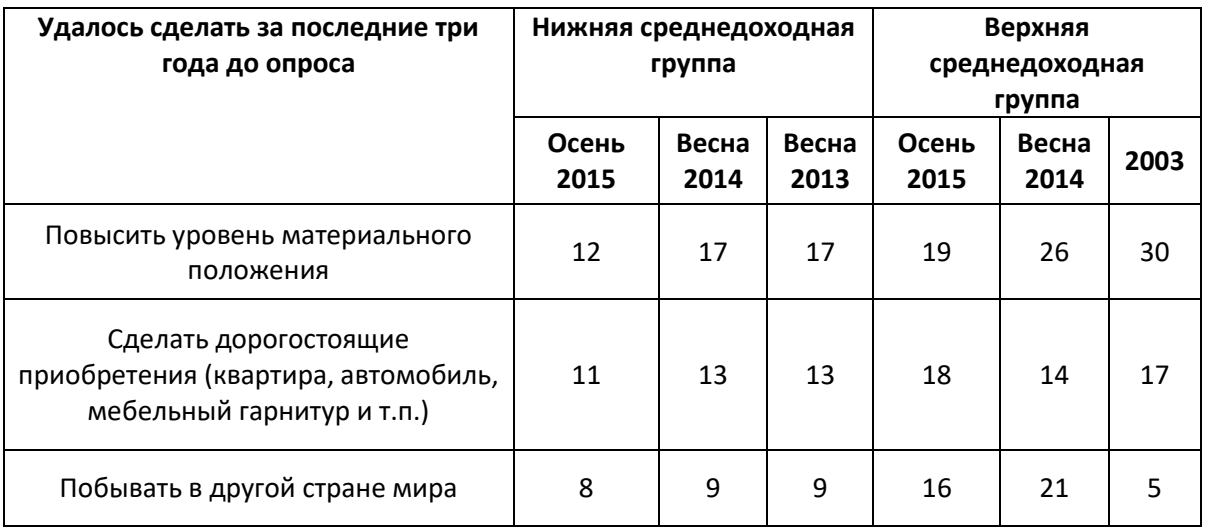

Сложная шапка таблицы трансформировалась сложную надпись на вертикальной шкале.

А рис. 2 построен по немного переделанной таблице:

#### **Таблица к графику на рис. 2**

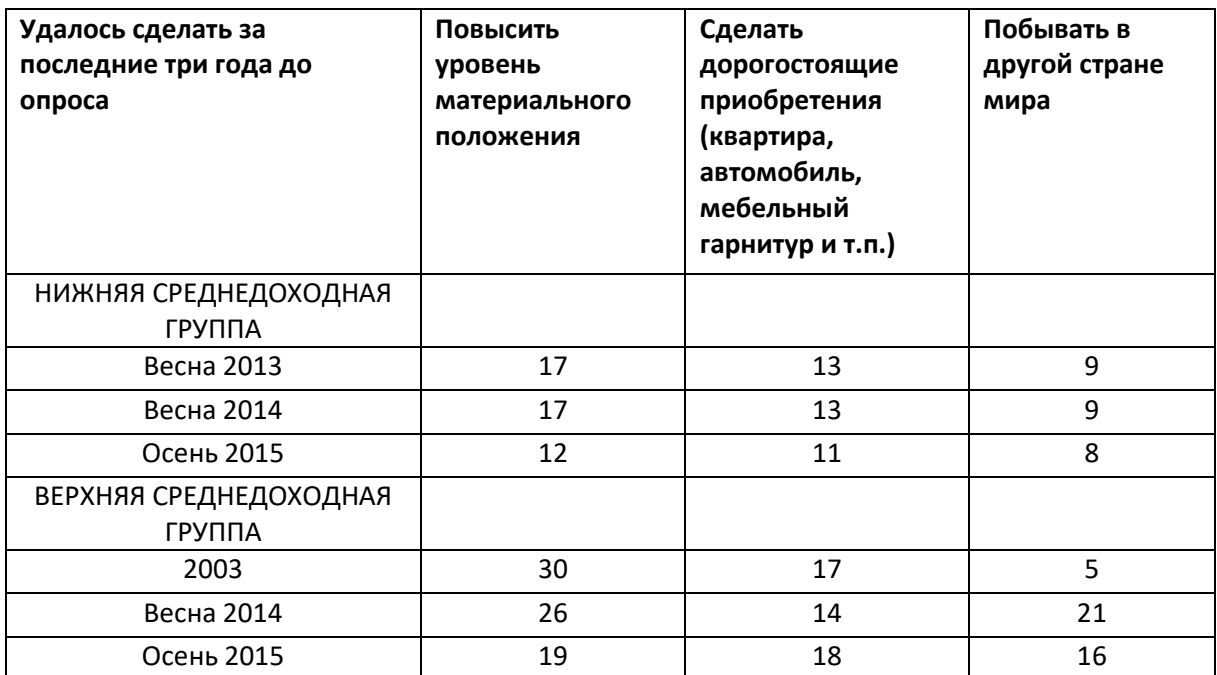

Понятно, что во второй таблице данные переставлены, то что было в строках, стало в столбцах и наоборот. Такое преобразование таблицы называется «транспонирование», выполняется стандартными средствами. Кроме этого, добавлены строки с названиями «Нижняя среднедоходная группа» и «Верхняя среднедоходная группа». Эти слова набраны заглавными буквами, так они лучше разделают отдельные части диаграммы.

# РАЗРЫВ В графике

Авторский вариант графика выглядит следующим образом:

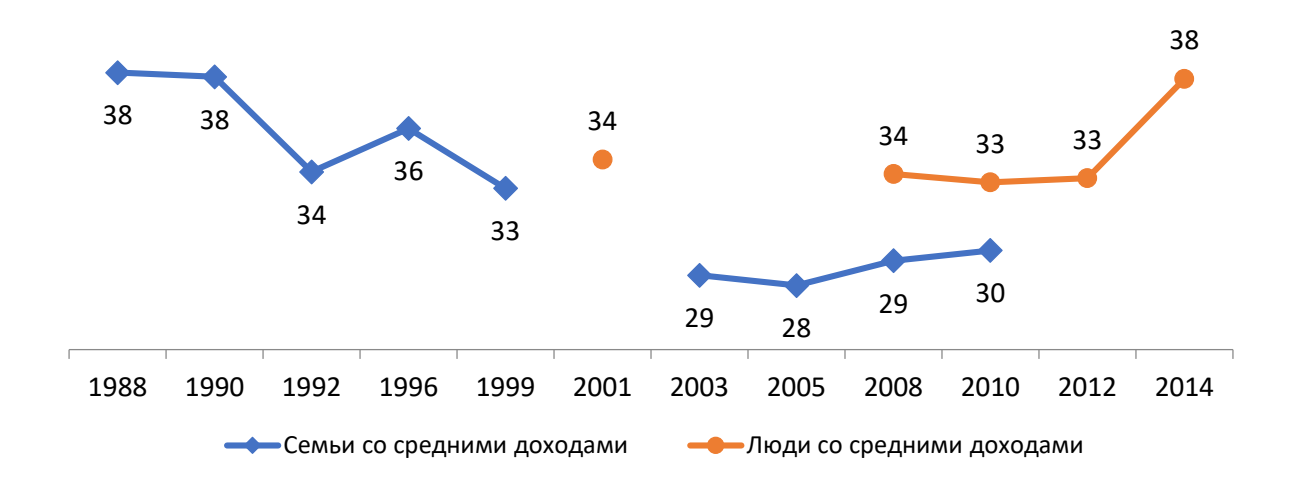

Видно разрывы и на синей и на красной линиях. По всей видимости, в какие-то годы не проводились замеры. Но таки разрывы затрудняют чтение, поэтому предлагается провести пунктирные линии:

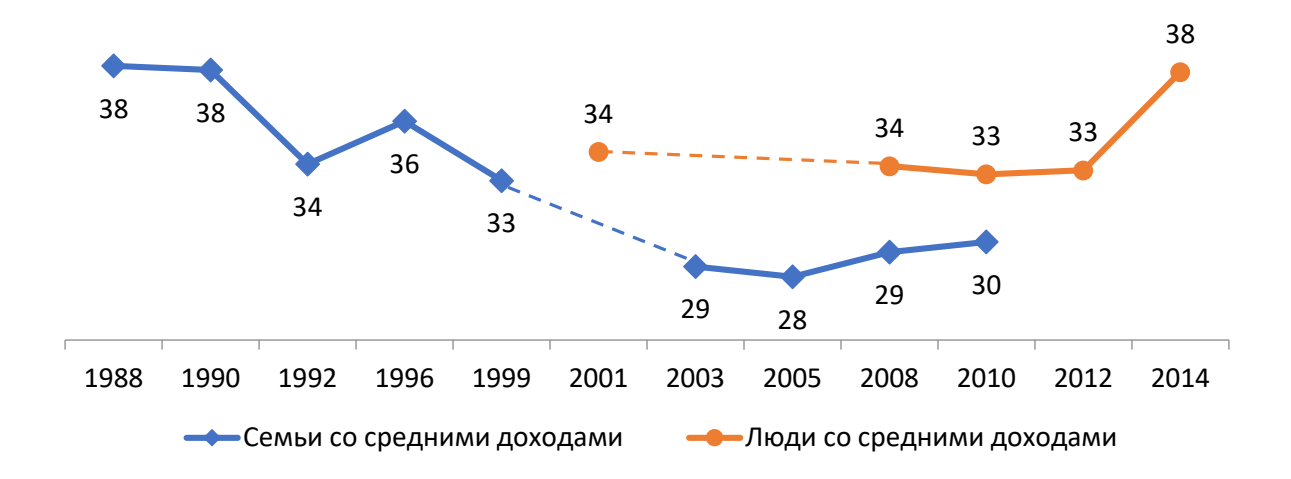

Построить такие линии средствами построителя диаграмм затруднительно, гораздо проще добавить линию на график.

### ПОСТРОЕНИЕ

Выделить график и выбрать на панели инструментов «Вставка» «Фигуры»:

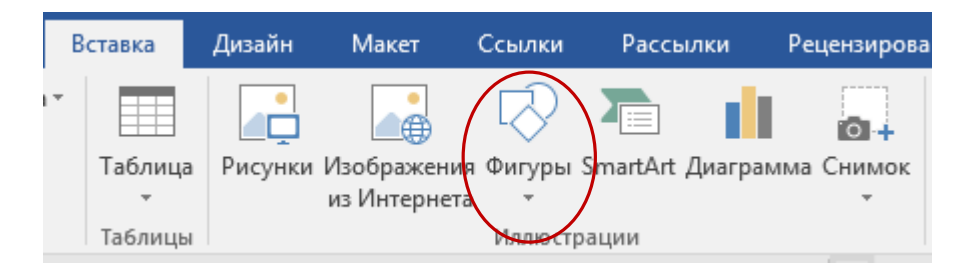

Среди фигур выбрать линию и провести ее между точками графика.

Линии надо задать цвет, соответствующий цвету графика и сделать её пунктирной. Для чего необходимо задать свойства построенной линии – кликнуть правой кнопкой мыши на линии и в открывшемся меню выбрать «Формат фигуры». Подробно работа с правой кнопкой мыши и панелью свойств описана в практикуме Г*ригорьева Е.И., Ситдиков И.М*. Осваиваем инструментарий. Практикум. 2-е издание [Электронный ресурс]: / Григорьева Е. И., Ситдиков И. М. – Электрон. текст. дан. (объем 3,1 Мб). – М.: ФНИСЦ РАН. 2017, 184 с.: илл. URL: http[://www.isras.ru/index.](http://www.isras.ru/index.php?page_id=536&id=5116)php?page\_id=536&id=5116, см. урок 22 и 23.

# НЕОБХОДИМАЯ И ДОСТАТОЧНАЯ ТОЧНОСТЬ

Ответ на вопрос, должен ли график быть точным, кажется, абсолютно очевидным, о чём здесь рассуждать? Конечно, никто не строит диаграммы «от руки», «на глазок», все строятся на основе данных, и потому они точные?

Автор книги «Исследование: Шестнадцать уроков для начинающих авторов»<sup>[7](#page-30-0)</sup> г-н У. К. Бут обращает внимание читателей<sup>[8](#page-30-1)</sup> на то, что таблица всегда выглядит абсолютно точной и объективной, в отличие от графика (диаграммы). Автор пишет, что таблица «даёт возможность сравнивать значения так, как захочет читатель, анализировать и по строкам, и по столбцам, и по диагонали». Диаграмма смотрится менее точной по той причине, что «она визуально «быстрее» сообщает суть своей идеи», читатель сразу, одним взглядом улавливает тенденцию, не вчитываясь в конкретные значения. «Неточность» диаграмм компенсируется подписями данных. Рассмотрим несколько примеров.

### ВСЕГДА ЛИ НУЖНЫ ПОДПИСИ ДАННЫХ

Как было замечено выше, подписи данных позволяют добавить объективность, точность представления данных. А всегда ли они нужны?

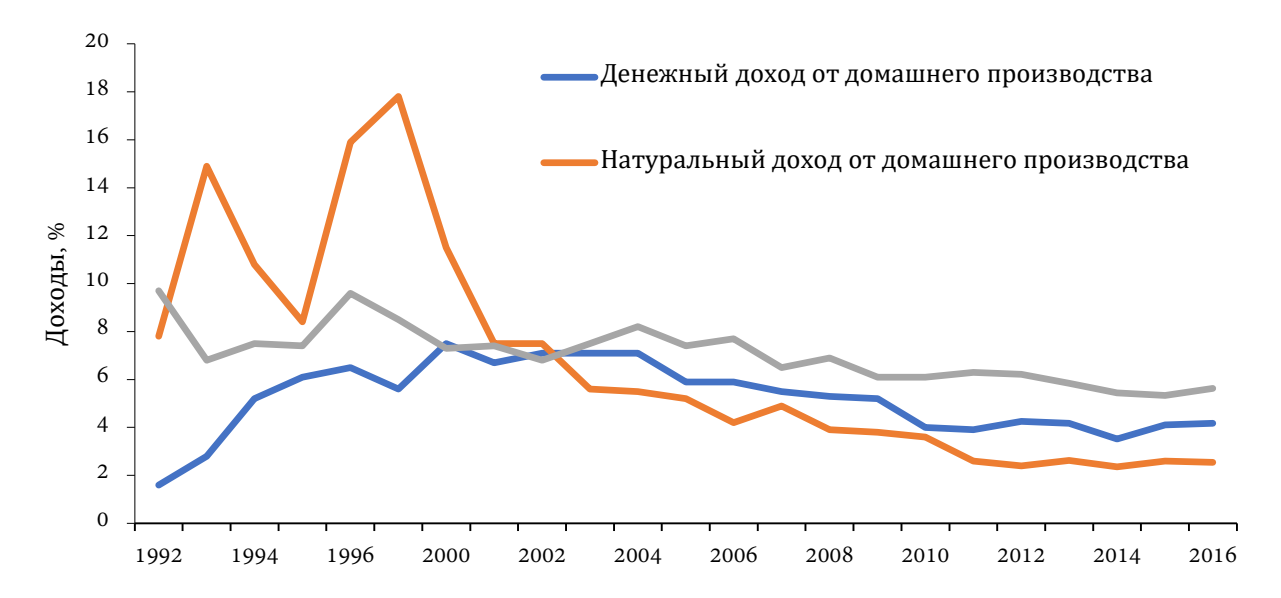

# **Рис. 1а. Распределение доходов по источникам в соответствии <с некоторыми критериями>, 1992-2016 гг. в проц.**

**.** 

<span id="page-30-0"></span><sup>7</sup> Бут У. К. Исследование: Шестнадцать уроков для начинающих авторов / У. К. Бут, Г. Дж. Коломб, Дж. М. Уильямс. Пер. с англ. А. Станиславского. — М.:Флинта; Наука, 2004. — 360 с. ISBN 5-89349-555-1 (Флинта), ISBN 5-02-032570-8, (Наука).

<span id="page-30-1"></span> $8$  См. главу «Урок 15. Визуальное сообщение фактов» Стр. 262

Приведём пример того же графика с подписанными значениями данных:

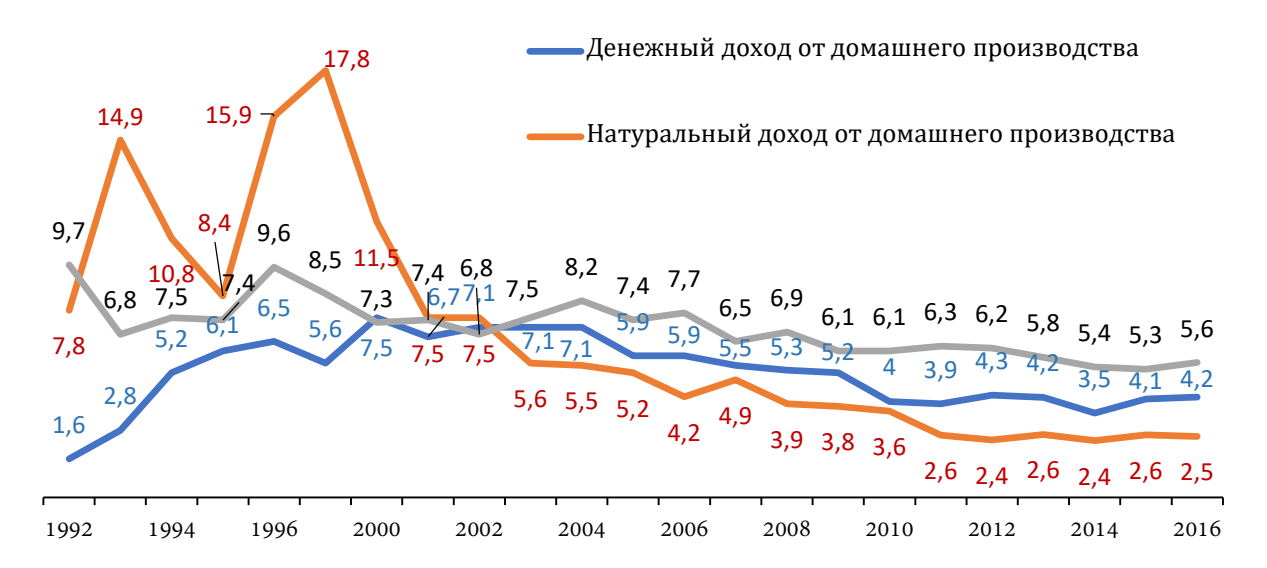

**Рис. 1б. Распределение доходов по источникам в соответствии <с некоторыми критериями>, 1992-2016 гг. в проц.**

Чтобы можно было отличить подписи одой линии от другой, использован цвет, вертикальная шкала удалена, в таком случае она не нужна. Приложив некоторые старания, удалось разместить все цифры так, чтобы они не сильно наезжали друг на друга. Если бы данный график готовился для печатного, чёрно-белого, издания, цвет бы не помог отличить цифры, принадлежащие одной линии, от другой.

В таком виде график максимально точен, подписано каждое значение. Добавили значения наглядности? Удобней ли стало работать, анализировать тенденции, чем на графике на рис. 1а? Всё-таки, цель графика – дать наглядность, позволить быстро, одним взглядом, оценить тенденцию?

Другой пример занимает всю следующую страницу (см. рис. 2а). Необходимо обратить внимание на то, что гистограмма занимает страницу, всю целиком, а значения подписаны размер кегля 8, т. е. меньше уже некуда. При этом цифры практически налезают одна на другую.

Конечно, мы рассматриваем диаграмму в отрыве от основного текста статьи, возможно автору почему-то нужен именно такой формат. Но всё же рискнём предложить альтернативу, поскупившись абсолютной точностью, убрав подписи данных (см. рис. 2б).

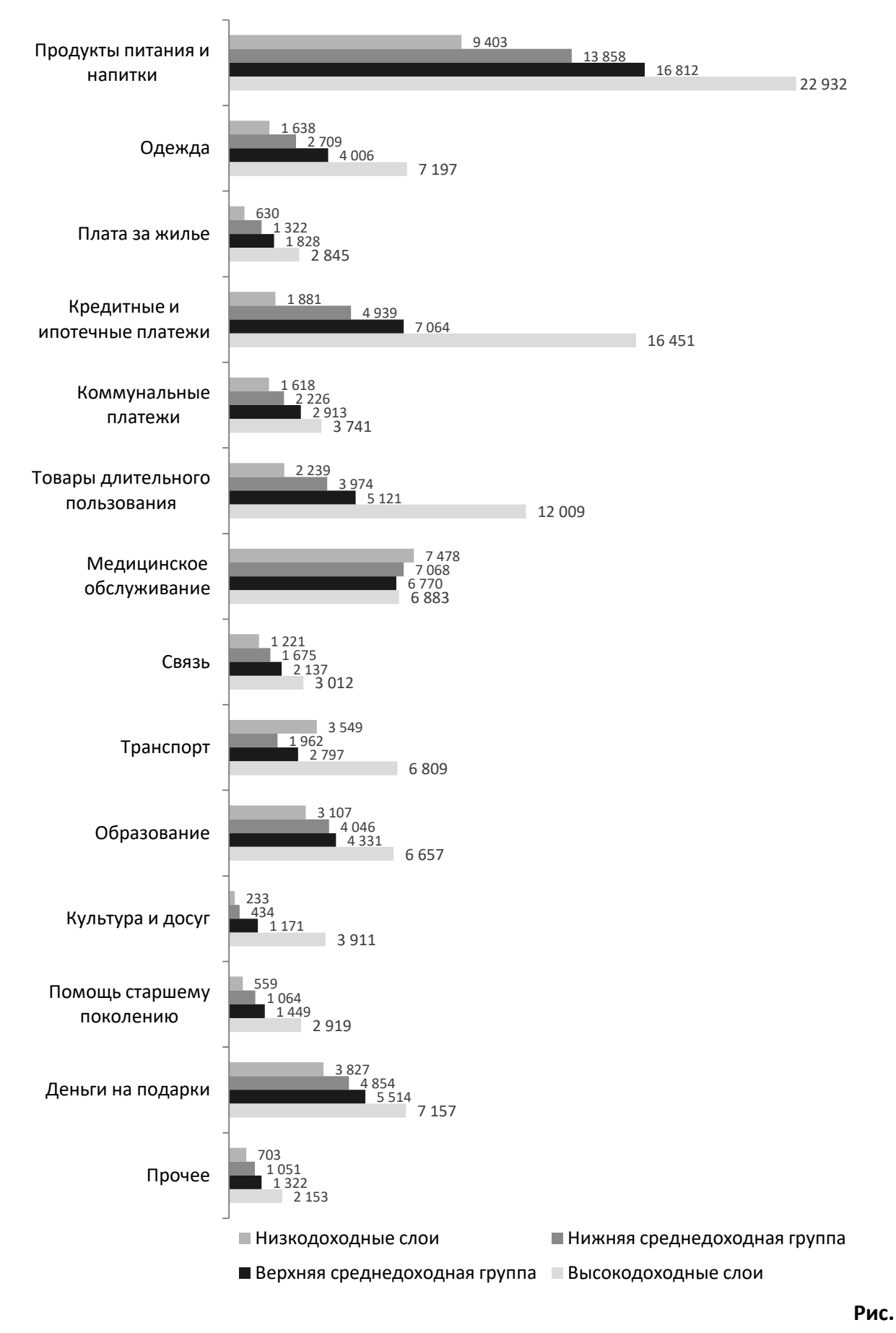

**2а. Расходы домохозяйств <…>, руб.**

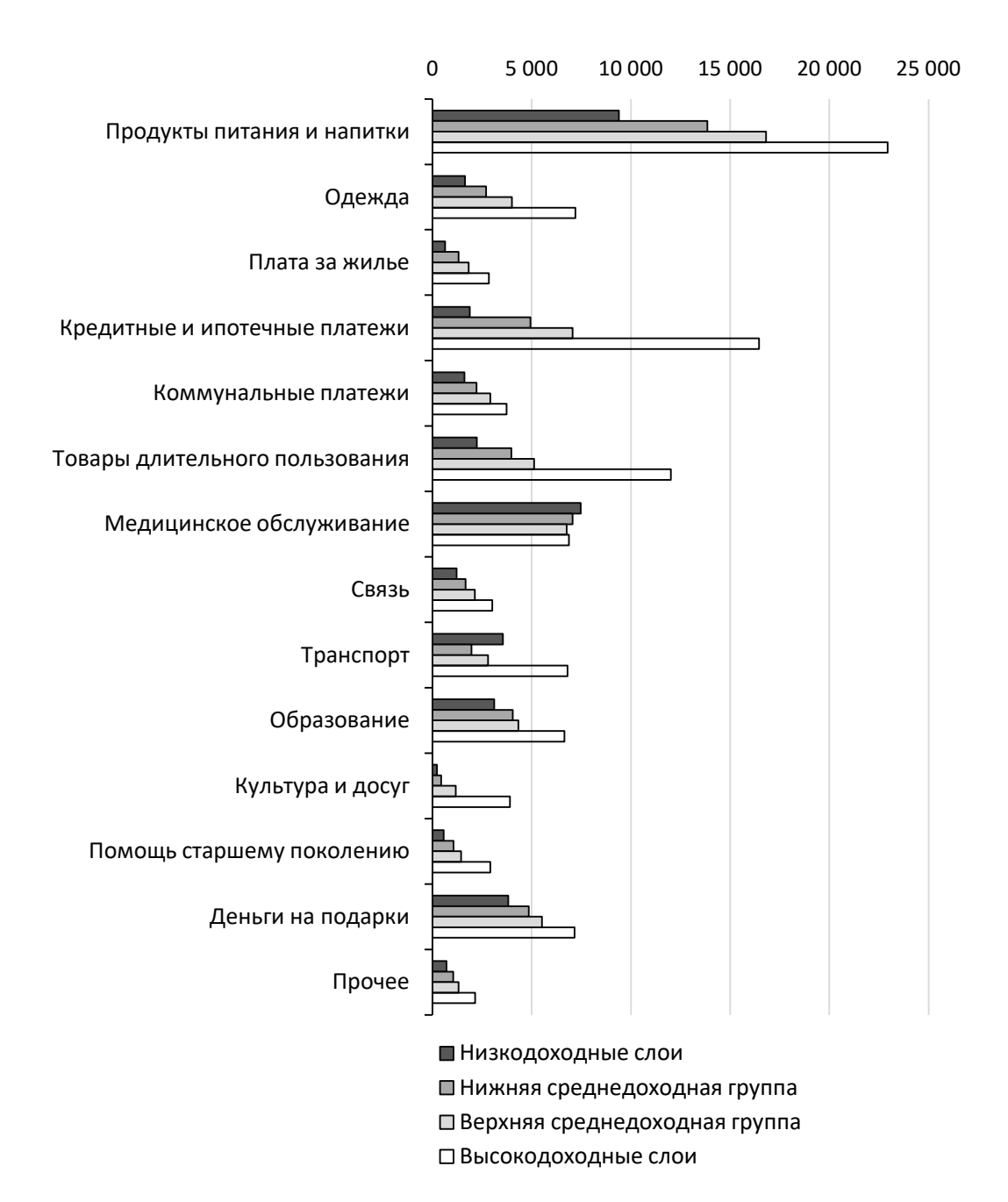

#### **Рис. 2б. Расходы домохозяйств <…>, руб.**

Диаграмма стала занимать меньше места, её легче охватить глазом. Да, ушли значения, о них можно судить лишь приблизительно, для чего дана шкала сверху. Но задача графика – дать возможность сравнить. На каком рисунке это сделать легче?

# ПОДПИСИ МЕЛКИХ ЗНАЧЕНИЙ

В некоторых случаях значение приходится на узкое поле и едва ли умещается в его границах (стрелочки, см. рис. на следующей странице, указывают на такие поля). Прочитать число можно, но…

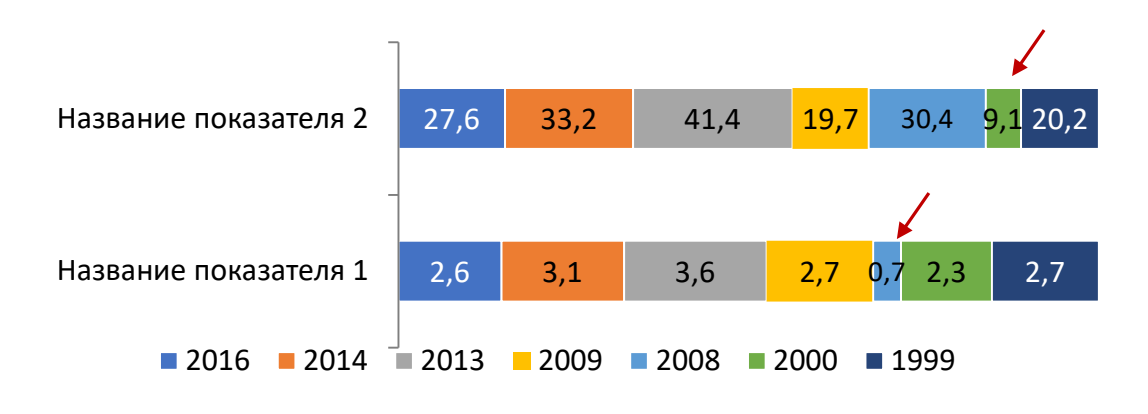

**Рис. 3а. Значение некоторых показателей, 1999-2016 гг., в проц.**

Эта же гистограмма, только значения в небольших полях размещены по-другому (альтернативой предложенного решения было уменьшить шрифт. В данном случае, это допустимо, но такая возможность бывает не всегда).

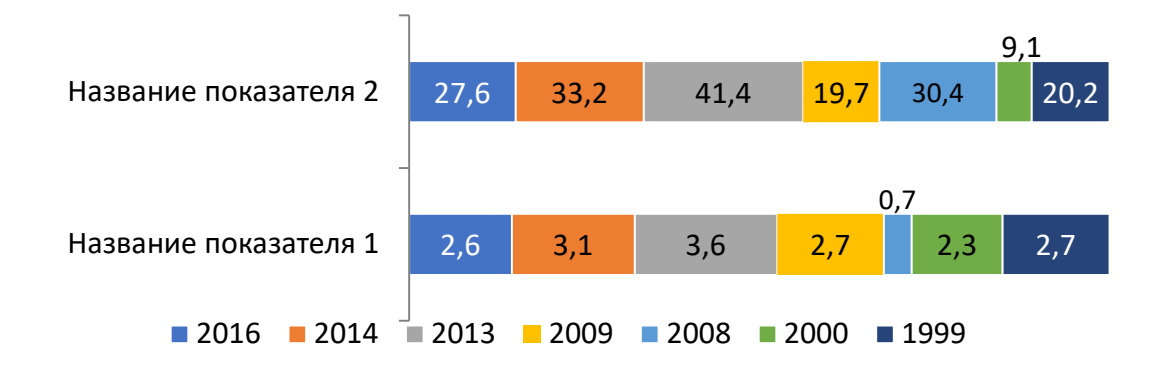

**Рис. 3ь. Значение некоторых показателей, 1999-2016 гг., в проц.**

# СТОИТ ЛИ ПОКАЗЫВАТЬ ВСЕ ЗНАЧЕНИЯ?

Каждый раз показывая данные, автор выбирает между тем, что лучше, что нагляднее: таблица или диаграмма? Что сейчас нужнее: дать читателю возможность быстро «схватить» идею, понять тенденцию, или дать абсолютно точную и беспристрастную таблицу, на осмысление которой читатель потратит гораздо больше времени чем на анализ диаграммы.

И гораздо меньше автор задумывается над тем, всё ли показать на графике, не лучше ли дать и таблицу и график?

Пример диаграммы.

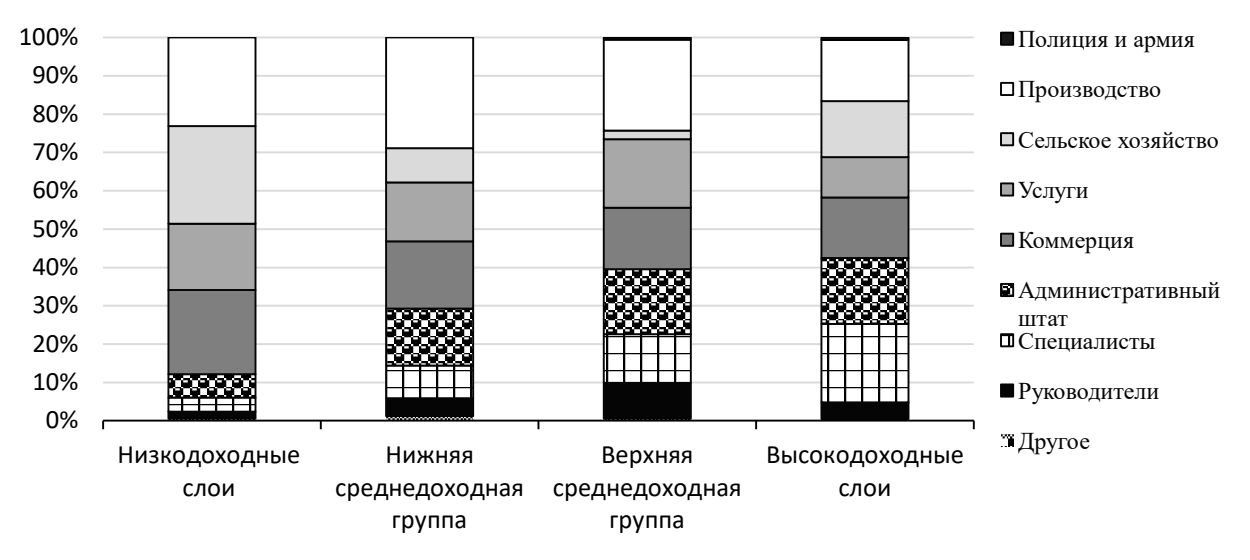

**Рис. 4а. Профессиональный статус <групп населения, 2016 г. в проц.**

Обратим внимание – в легенде 9 значений. График подготовлен для черно-белой печати, ориентироваться сложно, но штриховка достаточно контрастно отделяет ряды данных. Но в каждом столбике просматриваются только 7 значений. Приведём этот же график в цвете:

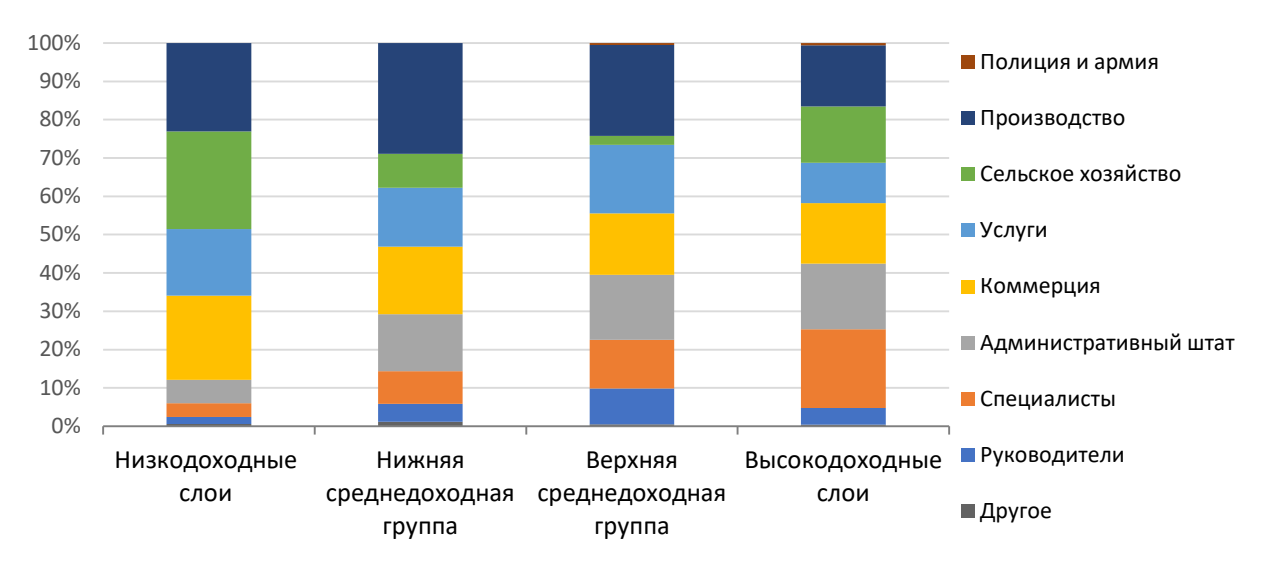

**Рис. 4б. Профессиональный статус <групп населения, 2016 г. в проц.**

Цвет не помог, все так же: на графике видно 7 рядов, а в легенде их 9.

Дело в том, что процент, относящийся к «Полиция и армии» (верхняя строка в легенде) и «Другое» (самая нижняя строка) очень малы. Таблица данных приведена на следующей странице. В таблице нетрудно увидеть, что «Полиция и армия» и «Другое» имею нулевые значения почти во всех слоях.

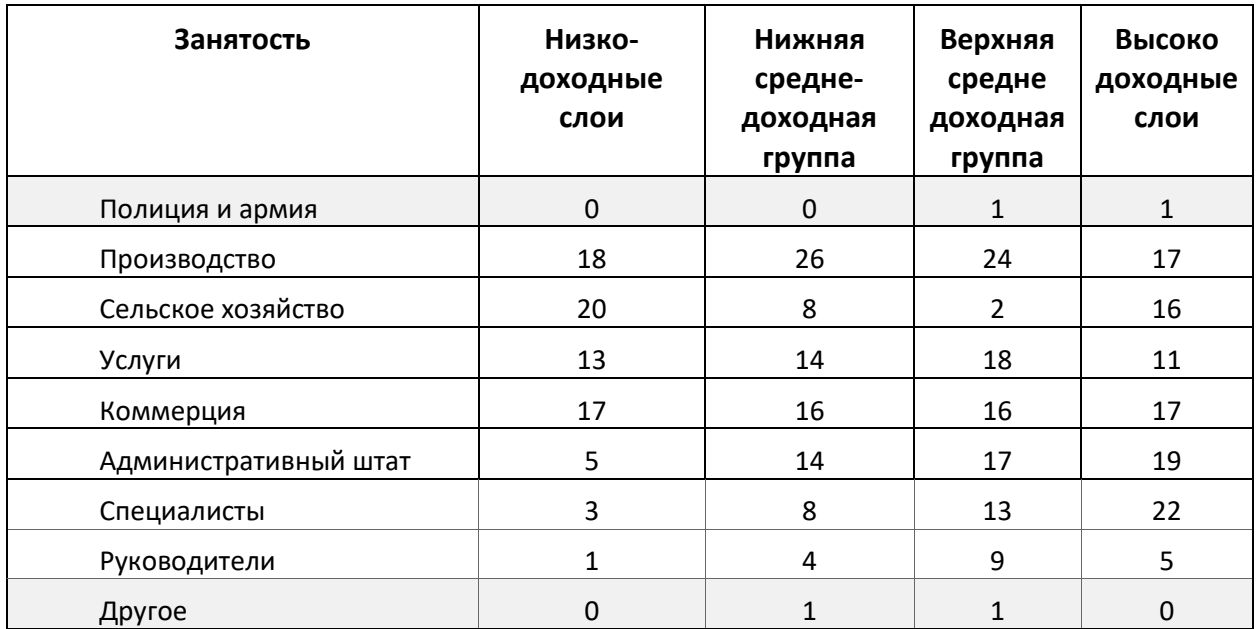

Желание автора показать данные на диаграмме, а не в таблице, понятно. Диаграмма позволяет быстро оценивать «размер» каждого ряда данных, сопоставить их. Но попытка обеспечить на графике абсолютную точность, скорее запутывает читателя, ведь, он не сможет найти все девять рядов данных и будет вынужден искать причину непонимания.

В этом случае, лучше было немного пренебречь точностью (этих значений все равно не видно) и дать только 7 рядов данных. А о том, что два ряда данных не показаны на гистограмме, написать в тексте статьи.

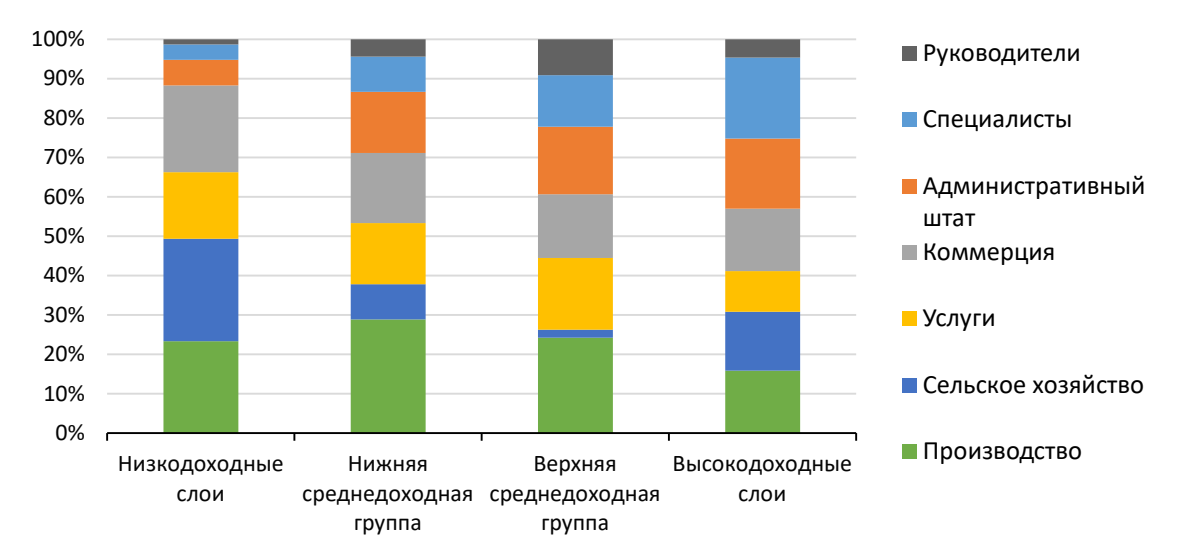

**Рис. 4в. Профессиональный статус <групп населения>, 2016 г. в проц.**

# РАЗМЕР ГРАФИКА

# КАК РАЗМЕР ВЛИЯЕТ НА ВОСПРИЯТИЕ

График, диаграмма – это «картинка», образ. График мы сначала оцениваем взглядом, а уж потом всматриваемся в детали. Именно поэтому важен общий вид, облик.

Вот, например, два варианта диаграммы:

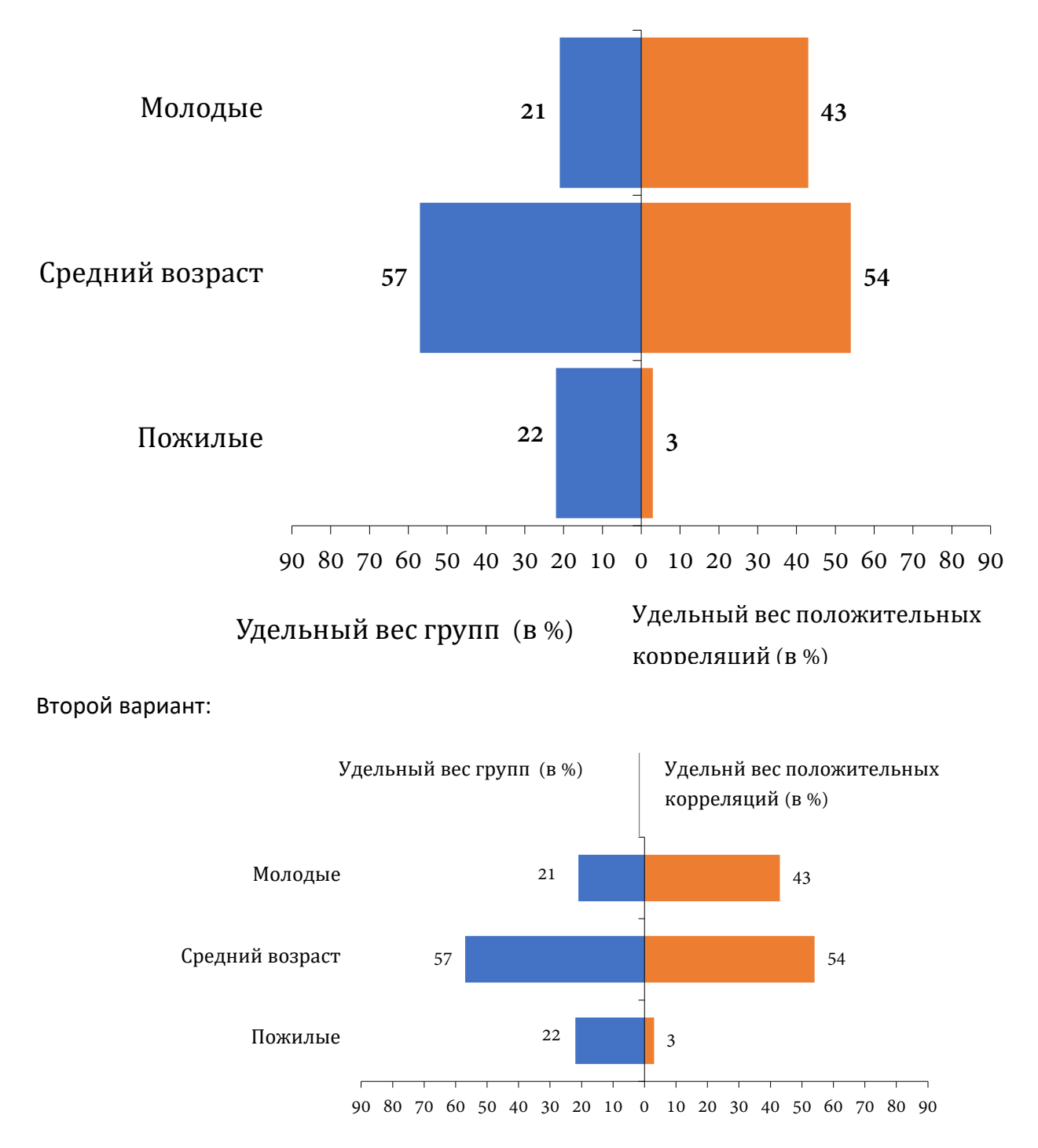

Удобно ли читать эти варианты? Одинаково ли они воспринимаются при первом взгляде? Отличие этих двух картинок только в размере.

Рассмотрим еще один пример:

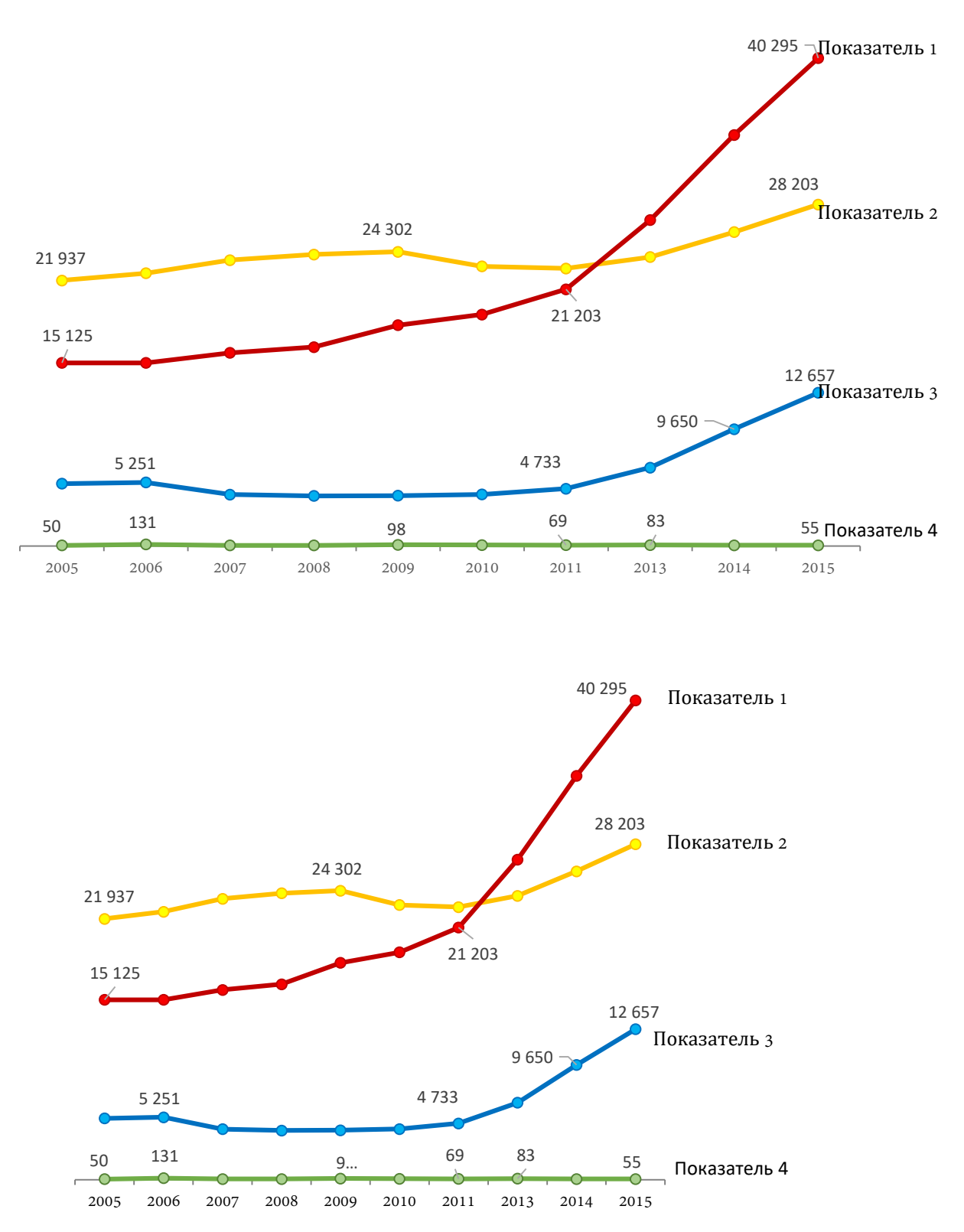

На нижнем графике динамика изменения показателей кажется более крутой, особенно c первого показателя.

# ОСОБЕННОСТИ ВЕРСТКИ

Диаграммы построенные «по умолчанию», обычно имеют сбалансированный размер. Задача изменить размер возникает, как правило, в двух ситуациях.

Первая. График не умещается полностью на странице. Если его перенести на следующую, в тексте образуется «дырка», чтобы не допустить этого, автор сужает график.

Вторая. Ширина журнальной или книжной страницы, как правило, уже ширины листа А4, и тогда график уменьшает редактор или верстальщик.

В уменьшении высоты графика особой проблемы нет. Но обращать внимание на этот момент важно, особенно в том случае, если автор готовит рукопись, а не окончательный вариант статьи.

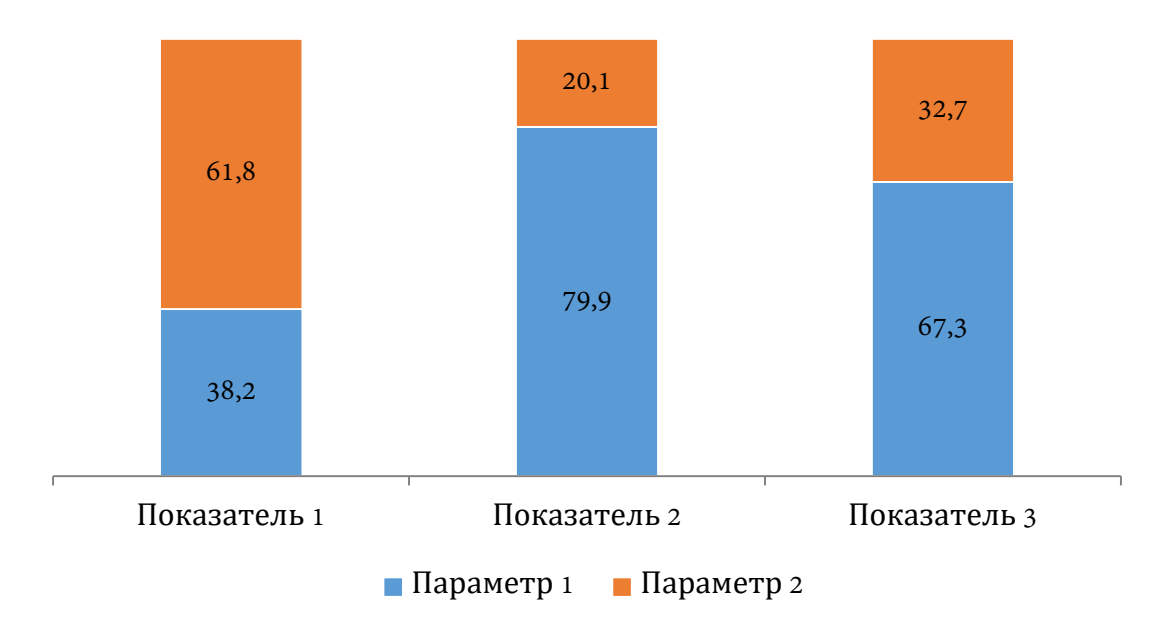

Пример:

Допустим, что эта диаграмма попадает на конец листа, и ее необходимо сжать:

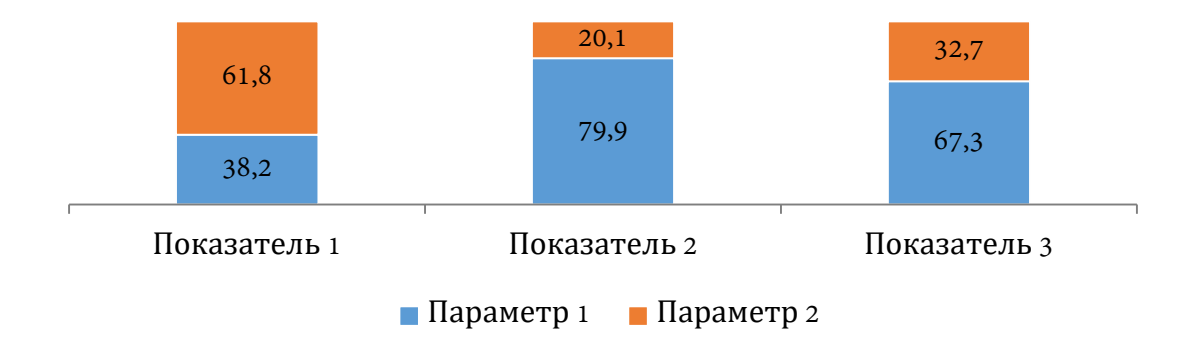

Пропорции видны, хотя эстетически график стал менее привлекательным, но изменение размера не привело к искажению смысла. И, тем не менее, автору стоит оценить целесообразность такого решения, если речь идёт о рукописи. Ведь и редактор, и верстальщик увидят график «сплюснутым», а в окончательной версии он может оказаться не в самом низу, а в середине страницы.

Решения у описанной проблемы две. Либо, по согласованию с редакцией, автор допускает наличие «дыр» в рукописи, либо автор делает то, что обычно делает верстальщик. А именно, меняет местами абзацы, делает так, чтобы местоположение графика изменилось, и он бы уместился целиком. Кстати, у автора, в отличие от верстальщика, есть в арсенале еще одно средство. Он может не переставлять абзацы, а переписать текст таким образом, чтобы график размещался не в самом конце страницы.

### БЛИЗКИЕ ПО СМЫСЛУ ГРАФИКИ

Ещё важнее следить за размером, если близкие по смыслу графики расположены рядом и их легко сравнивать. Например:

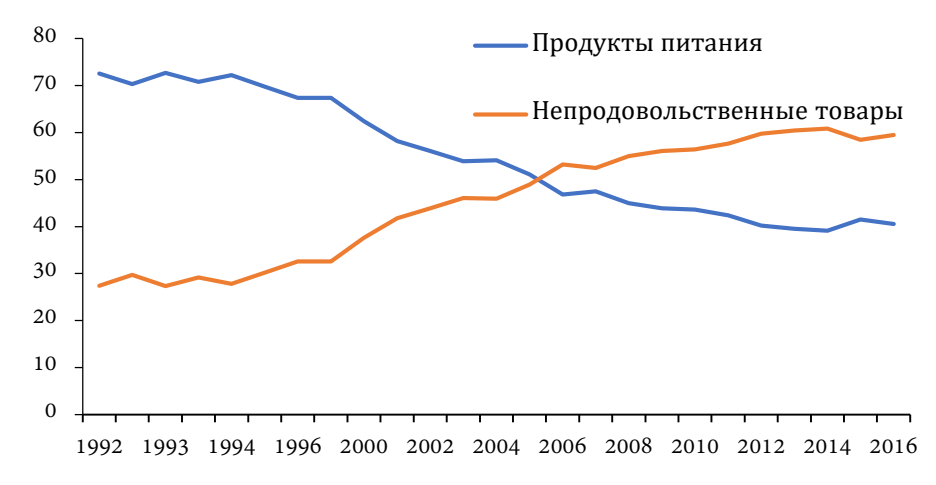

Рис. **Структура расходов: продукты питания и непродовольственные товары, 1992–2016 гг., %**

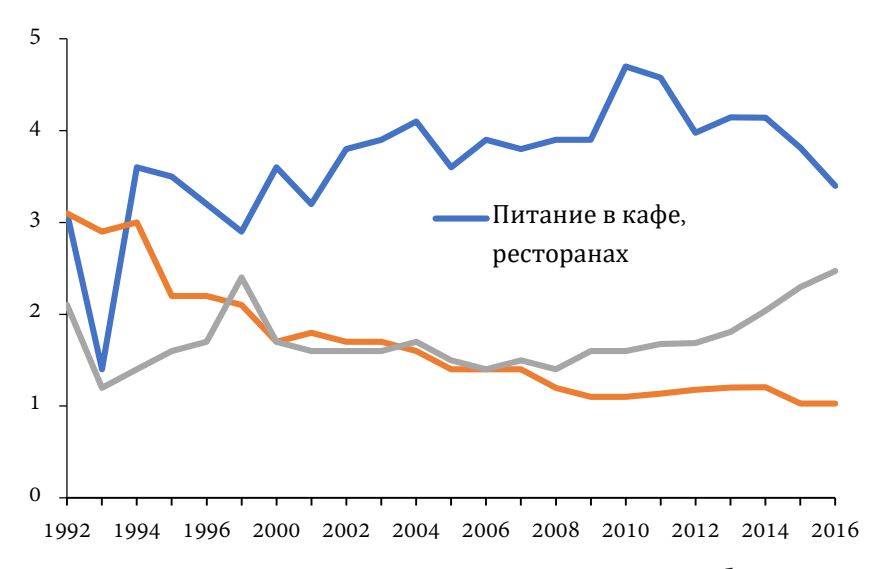

Рис. **Структура расходов: питание вне дома, алкоголь, табачные изделия, 1992–2016 гг., %**

Вот так было бы менее наглядно:

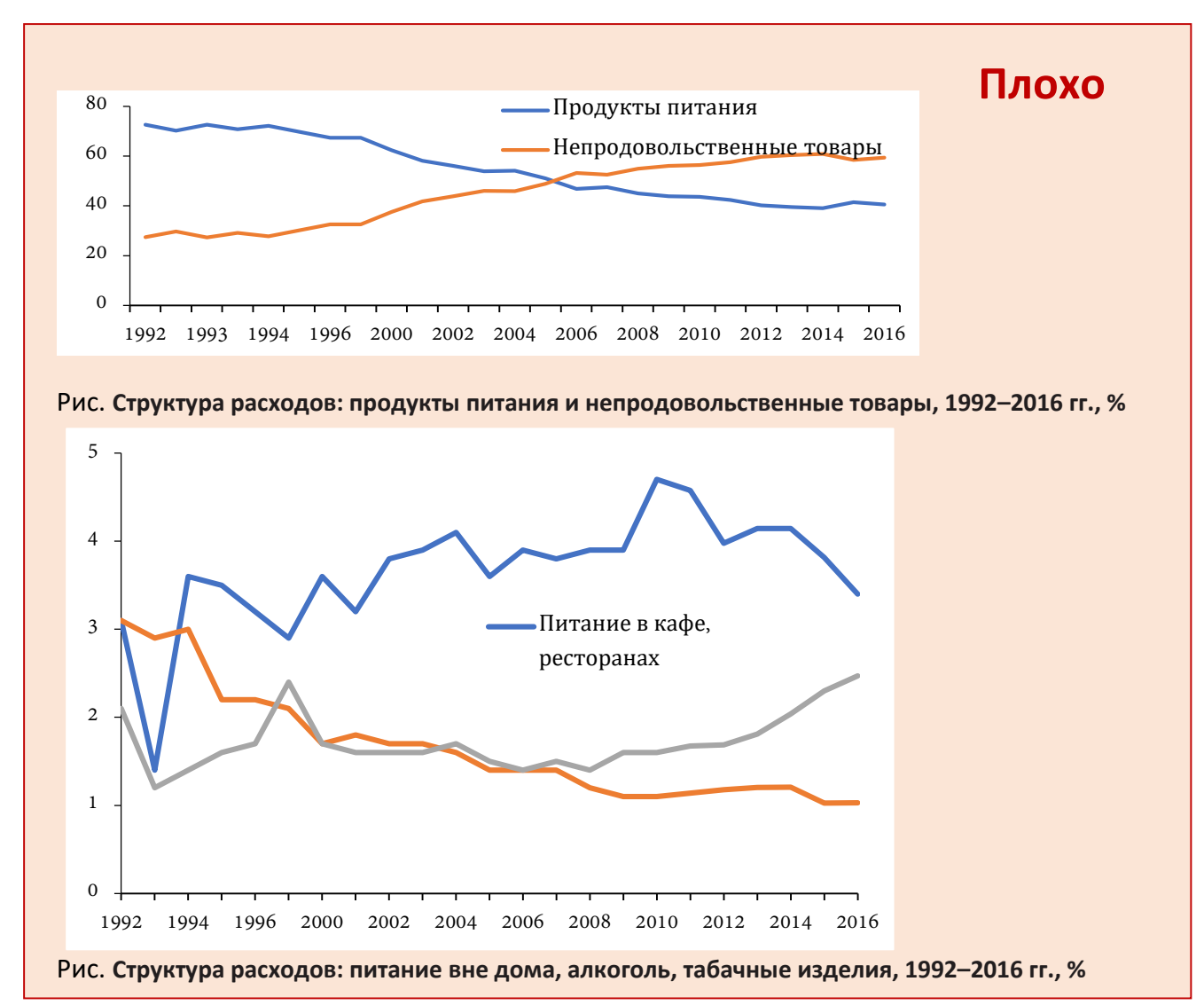

Наибольшие сложности возникают с подписями данных. Напомним, что ширина журнальной или книжной страницы меньше, чем листа А4, на которых готовится рукопись. Графики масштабируются хорошо, их можно растягивать, уменьшать и увеличивать. Конечно, чаще всего приходится менять размер шрифта. Это связано не только с размером графика, а со стандартом, принятом в журнале, книге. Для графиков в печатном издании хорошо использовать шрифт размером в 10 пунктов, жирность нежелательна. Шрифт менее 8 пунктов читать уже затруднительно.

Рассмотрим пример.

Ниже приведен график в рукописи.

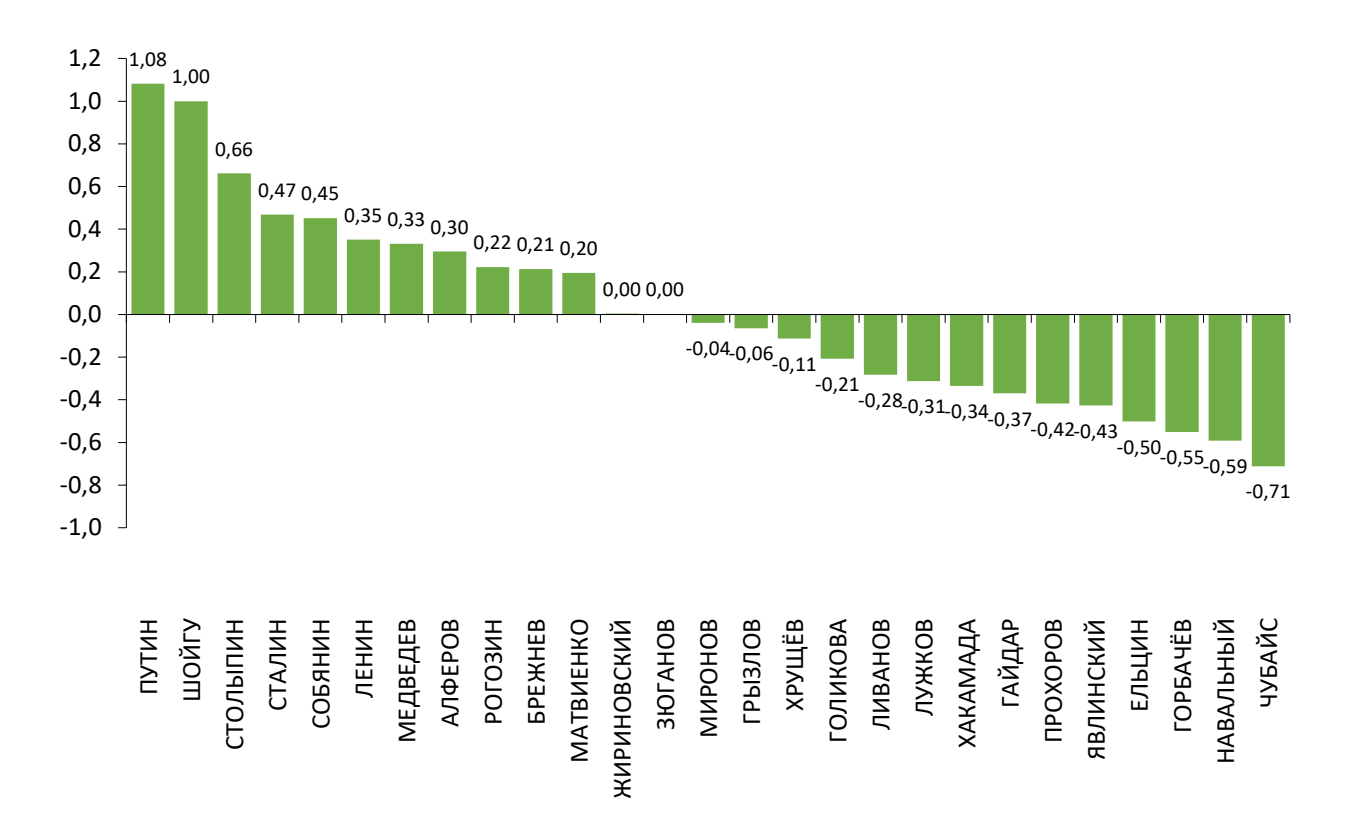

Данные подписаны шрифтом размером в 8 пунктов. Обычно, ширина журнальной страницы составляет 70% от ширины страницы А4. Уменьшим график:

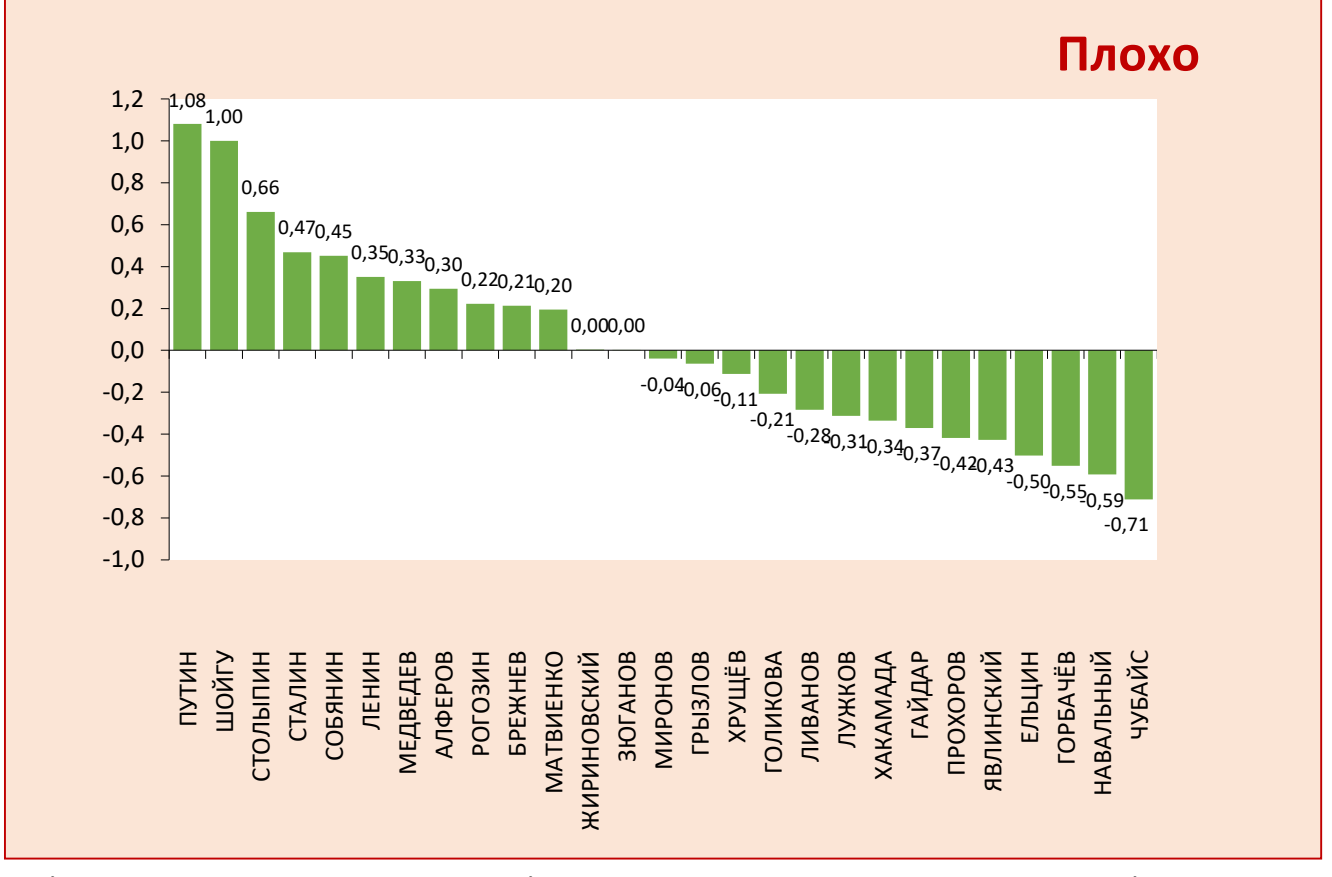

Цифры стали почти не различимы, цифры наползают друг на друга, а размер шрифта предельно маленький – 8 пунктов!

Решений несколько: разместить график на «горизонтальной странице». Не очень удобно, но перевернуть страницу можно. Второй вариант – дать подписи данных с меньшей точностью, не два знака после запятой, а один. Либо дать меньшее число градаций. Ниже пример данного графика, в котором подписи данных показаны с одной цифрой после запятой.

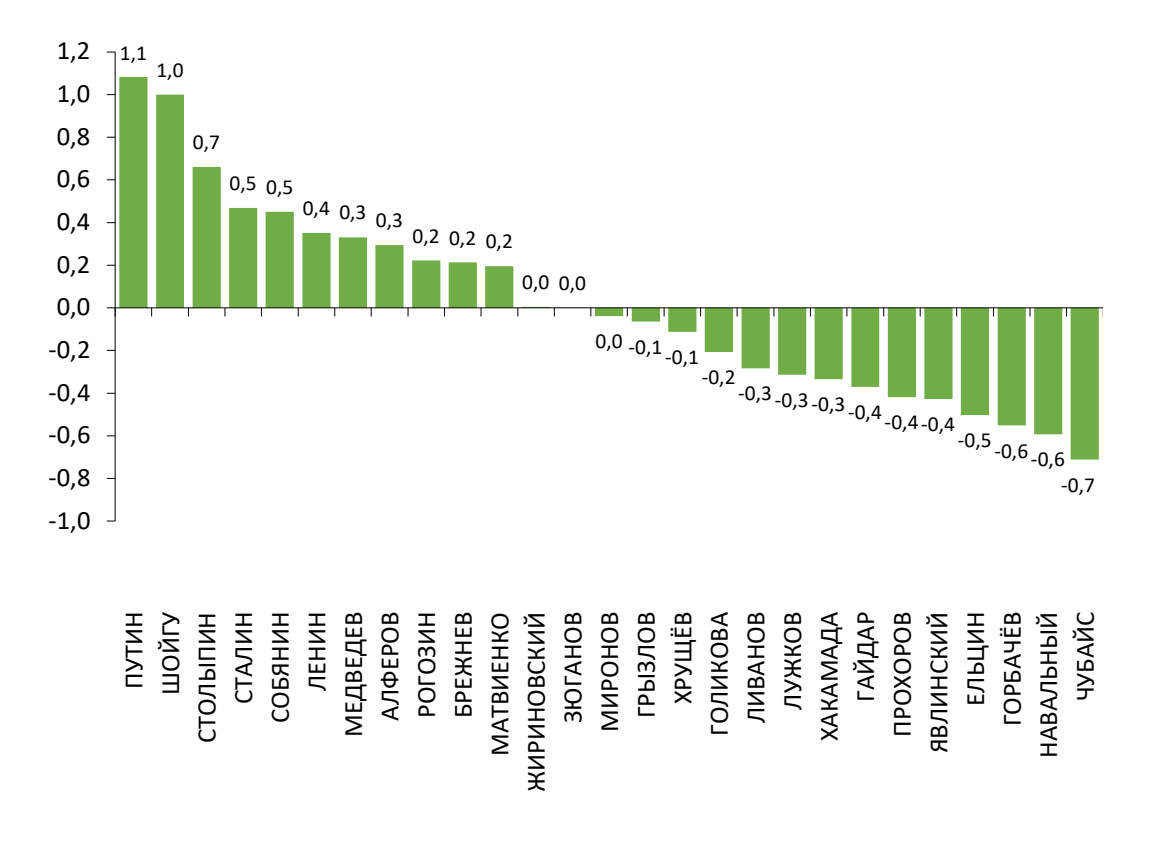

#### КАК ПОСМОТРЕТЬ И ЗАДАТЬ РАЗМЕР ГРАФИКА

Если график построен в Excel и в таком виде передается в редакцию, то целесообразно выставить правильный размер в этой программе.

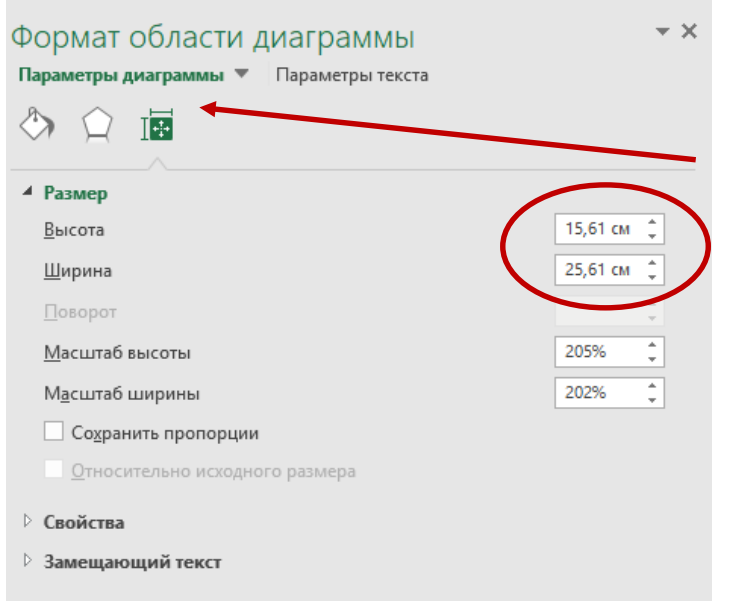

Для этого следует выделить область диаграммы, кликнуть правой кнопкой мыши, выбрать во всплывающем меню «Формат области диаграммы».

Откроется справа дополнительный набор инструментов:

Надо использовать «Размер и свойства» и выставить необходимые значения.

Если график передается в Word, то выставить размер лучше там. В этом случае необходимо выделить диаграмму, и выбрать меню «Работа с диаграммами. Формат»: и так же выставить требуемые значения.

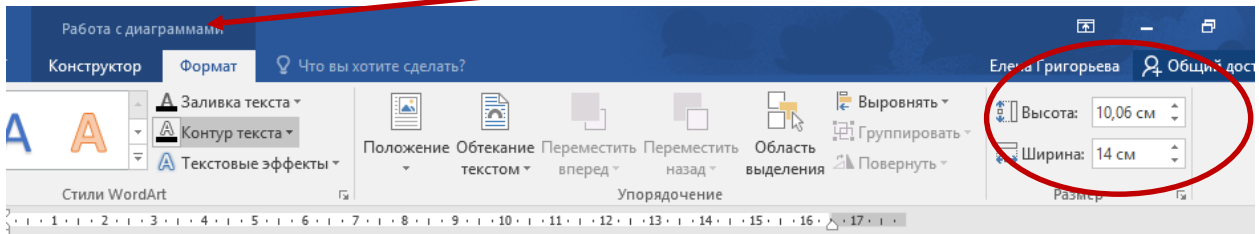